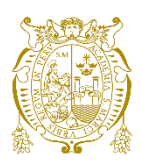

## **Universidad Nacional Mayor de San Marcos Universidad del Perú. Decana de América**  Facultad de Ciencias Matemáticas Escuela Profesional de Investigación Operativa

# **Optimización del sistema de control de inventarios de electrobombas para agua de una empresa del rubro hidráulico mediante la programación lineal entera**

## **TRABAJO DE SUFICIENCIA PROFESIONAL**

Para optar el Título Profesional de Licenciado en Investigación Operativa

## **AUTOR**

Dennys Mijail YATACO CUEVA

## **ASESOR**

Mg. José Carlos ORÉ LUJÁN

Lima, Perú

2021

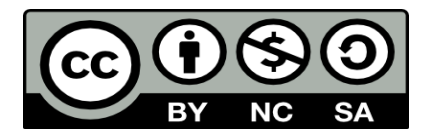

Reconocimiento - No Comercial - Compartir Igual - Sin restricciones adicionales

<https://creativecommons.org/licenses/by-nc-sa/4.0/>

Usted puede distribuir, remezclar, retocar, y crear a partir del documento original de modo no comercial, siempre y cuando se dé crédito al autor del documento y se licencien las nuevas creaciones bajo las mismas condiciones. No se permite aplicar términos legales o medidas tecnológicas que restrinjan legalmente a otros a hacer cualquier cosa que permita esta licencia.

## **Referencia bibliográfica**

Yataco, D. (2021). *Optimización del sistema de control de inventarios de electrobombas para agua de una empresa del rubro hidráulico mediante la programación lineal entera*. [Trabajo de Suficiencia Profesional de pregrado, Universidad Nacional Mayor de San Marcos, Facultad de Ciencias Matemáticas, Escuela Profesional de Investigación Operativa]. Repositorio institucional Cybertesis UNMSM.

## **Metadatos complementarios**

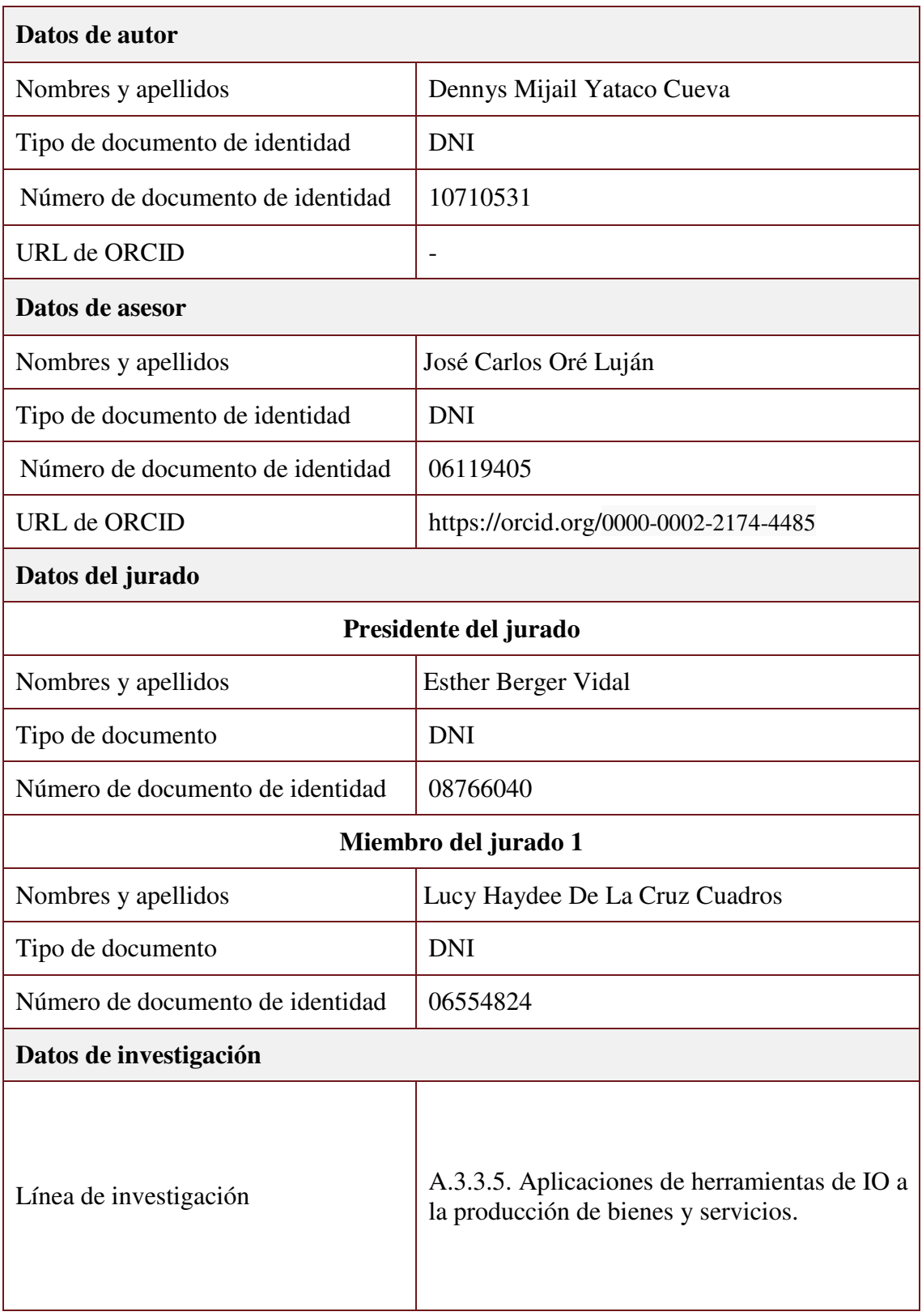

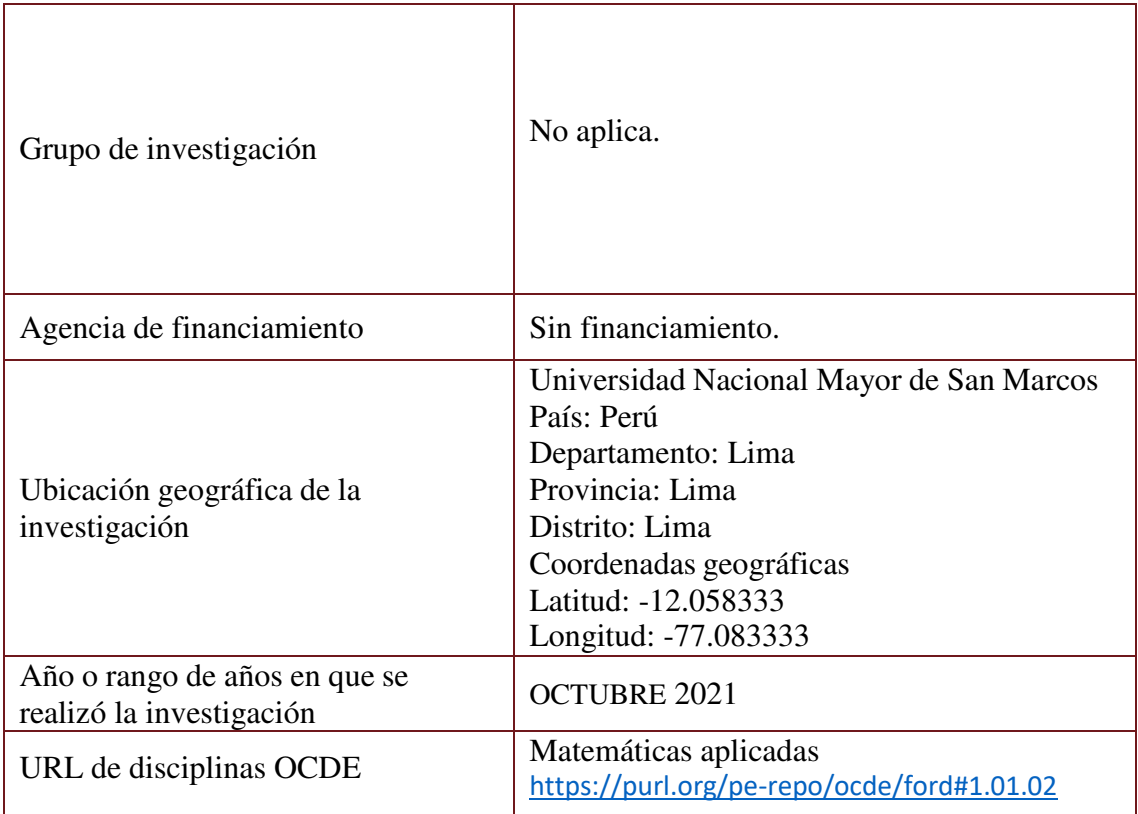

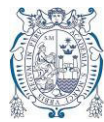

**UNIVERSIDAD NACIONAL MAYOR DE SAN MARCOS** Universidad del Perú. Decana de América FACULTAD DE CIENCIAS MATEMÁTICAS ESCUELA PROFESIONAL DE INVESTIGACIÓN OPERATIVA

### **ACTA DE SUSTENTACIÓN DE TRABAJO DE SUFICIENCIA PROFESIONAL EN LA MODALIDAD VIRTUAL PARA OBTENCIÓN DEL TÍTULO PROFESIONAL DE LICENCIADO(A) EN INVESTIGACIÓN OPERATIVA (PROGRAMA DE TITULACIÓN PROFESIONAL 2021-I)**

En Lima, siendo las 18:30 horas del sábado 02 de octubre del 2021, se reunieron los docentes designados como Miembros del Jurado del Trabajo de Suficiencia Profesional (PROGRAMA DE TITULACIÓN PROFESIONAL 2021-I): Dra. Esther Berger Vidal (PRESIDENTA), Lic. Lucy Haydee De La Cruz Cuadros (MIEMBRO) y el Mg. José Carlos Oré Luján (MIEMBRO ASESOR), para la sustentación del Trabajo de Suficiencia Profesional titulado: "**OPTIMIZACION DEL SISTEMA DE CONTROL DE INVENTARIOS DE ELECTROBOMBAS PARA AGUA DE UNA EMPRESA DEL RUBRO HIDRAULICO MEDIANTE LA PROGRAMACION LINEAL ENTERA**"*,* presentado por el seÒor **Bachiller Dennys Mijail Yataco Cueva***,* para optar el TÌtulo Profesional de Licenciado en Investigación Operativa.

Luego de la exposición del trabajo de suficiencia, la Presidenta invitó al expositor a dar respuesta a las preguntas formuladas.

Realizada la evaluación correspondiente por los miembros del Jurado Evaluador, el expositor mereció la aprobación REGULAR, con un calificativo promedio de DOCE.

A continuación, los miembros del Jurado dan manifiesto que el participante **Bachiller Dennys** Mijail Yataco Cueva en vista de haber aprobado la sustentación del Trabajo de Suficiencia Profesional, será propuesta para que se le otorgue el Título Profesional de Licenciado en Investigación Operativa.

Siendo las 19:00 horas se levantó la sesión firmando para constancia la presente Acta.

**Clarger** 

Dra. Esther Berger Vidal Lic. Lucy Haydee De La Cruz Cuadros PRESIDENTA MIEMBRO

Mg. José Carlos Oré Luján MIEMBRO ASESOR

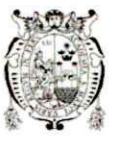

Universidad Nacional Mayor de San Marcos

Universidad del Perú. Decana de América

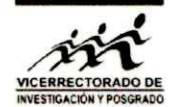

Vicerrectorado de Investigación y Posgrado

## **CERTIFICADO DE SIMILITUD**

Yo José Carlos Oré Luján en mi condición de asesor acreditado con la Resolución Decanal N° 001109-2021-D-FCM/UNMSM del trabajo de suficiencia profesional (TSP), CUYO título es: OPTIMIZACIÓN DEL SISTEMA DE CONTROL DE INVENTARIOS DE ELECTROBOMBAS PARA AGUA DE UNA EMPRESA DEL RUBRO HIDRÁULICO MEDIANTE LA PROGRAMACIÓN LINEAL ENTERA. Presentado por el bachiller: DENNYS MIJAIL YATACO CUEVA, para optar el título profesional de: Licenciado en Investigación Operativa.

CERTIFICO que se ha cumplido con lo establecido en la Directiva de Originalidad y de Similitud de Trabajos Académicos, de Investigación y Producción Intelectual. Según la revisión, análisis y evaluación mediante el software de similitud textual, el documento evaluado cuenta con el porcentaje de 13 % de similitud, nivel PERMITIDO para continuar con los trámites correspondientes y para su publicación en el repositorio institucional.

Se emite el presente certificado en cumplimiento de lo establecido en las normas vigentes, como uno de los requisitos para la obtención del grado/ título/ especialidad correspondiente.

Firma del Asesor: DNI: 06119405 Nombres y apellidos del asesor: Mg. José Carlos Oré Luján

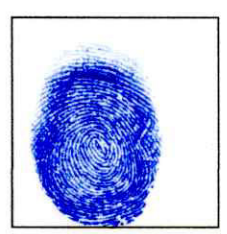

Huella digital

Agradezco a Dios por darme la perseverancia y la lucha para seguir adelante y cumplir con mis objetivos.

A mi madre quien ha sido mi soporte moral y me ha acompañado con sus consejos que sirvieron para concluir con mi formación profesional.

A nuestros docentes por guiarme en estecamino profesional, por compartir sus conocimientos y experiencias conmigo.

i

#### **RESUMEN**

La empresa peruana líder en el sector hidráulico en estudio se dedica a la distribución y venta de electrobombas de agua a todo el oriente del país. En estos momentos la empresa tiene dificultades en la planificación de pedido, la cual se ve afectada por varias variables como el precio de costo del producto, el precio de venta de los diversos productos finales, la demanda y los recursos disponibles. El Área de Logística tiene como función la planificación de cuantos productos solicitar, en que tiempo y cuál de ellos pasan directamente a ser vendidos y cuantos se pueden almacenar. Por otro lado, el área de ventas es la encargada de pronosticar la demanda de cada tipo de producto a lo largo del tiempo. en este escenario se desea verificar si existe una herramienta cuantitativa que le permita contar con un plan Ûptimo de pedido en el cual se pueda mejorar las utilidades de la empresa considerando las limitaciones y variables con que se enfrenta el problema de dicha planificación.

La programación lineal entera, herramienta de la investigación de operaciones, permitirá dar una respuesta al problema planteado de planificación de pedido, mediante la formulación del problema de manera cuantitativa, mediante la definición de variables, función, objetivo y restricciones para luego solucionarlo mediante el uso del software Lingo y encontrar un plan óptimo para lo que la empresa requiere.

Palabras claves: Programación lineal entera, agua, inventario

ii

#### **ABSTRACT**

The leading Peruvian company in the hydraulic sector under study is dedicated to the distribution and sale of electric water pumps throughout the eastern part of the country. At the moment the company has difficulties in order planning, which is affected by several variables such as the cost price of the product, the sale price of the various final products, the demand and the available resources. The Logistics Area's function is to plan how many products to request, at what time and which of them go directly to be sold and how many can be stored. On the other hand, the sales area is in charge of forecasting the demand for each type of product over time. In this scenario, you want to verify if there is a quantitative tool that allows you to have an optimal order plan in which you can improve the profits of the company considering the limitations and variables with which the problem of said planning is faced.

Integer linear programming, an operations research tool, will provide an answer to the posed order planning problem, by formulating the problem quantitatively, by defining variables, function, objective, and restrictions to then solve it by using of the Lingo software and find an optimal plan for what the company requires.

**Keywords:** Integer linear programming, water, inventory.

## ÍNDICE

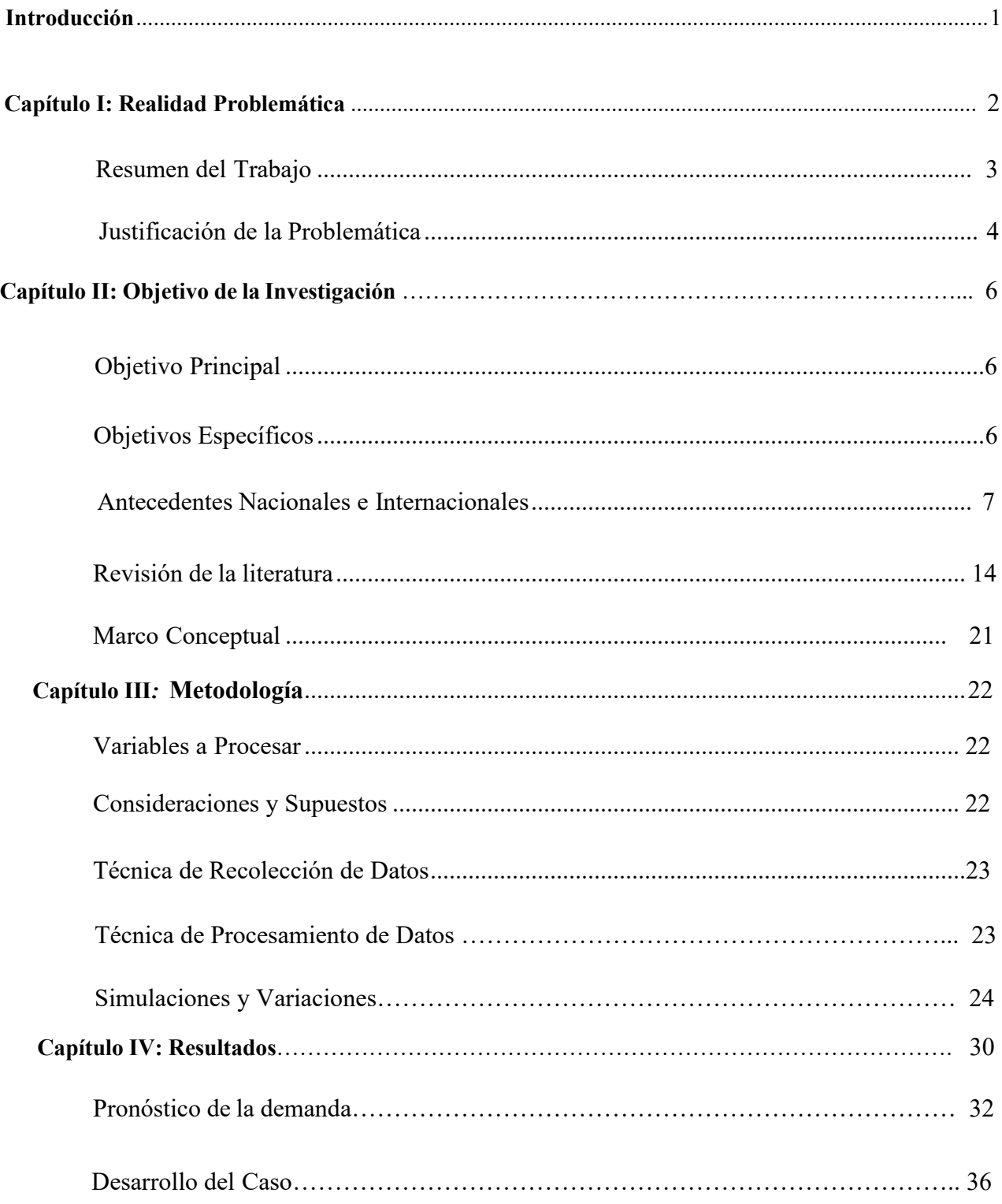

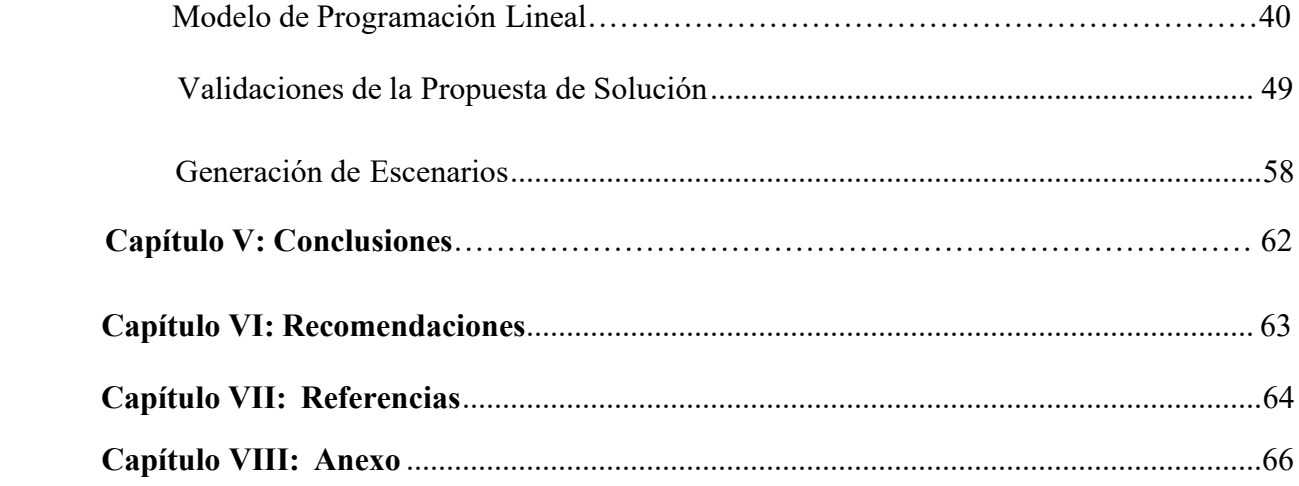

### **ÕNDICE DE TABLAS**

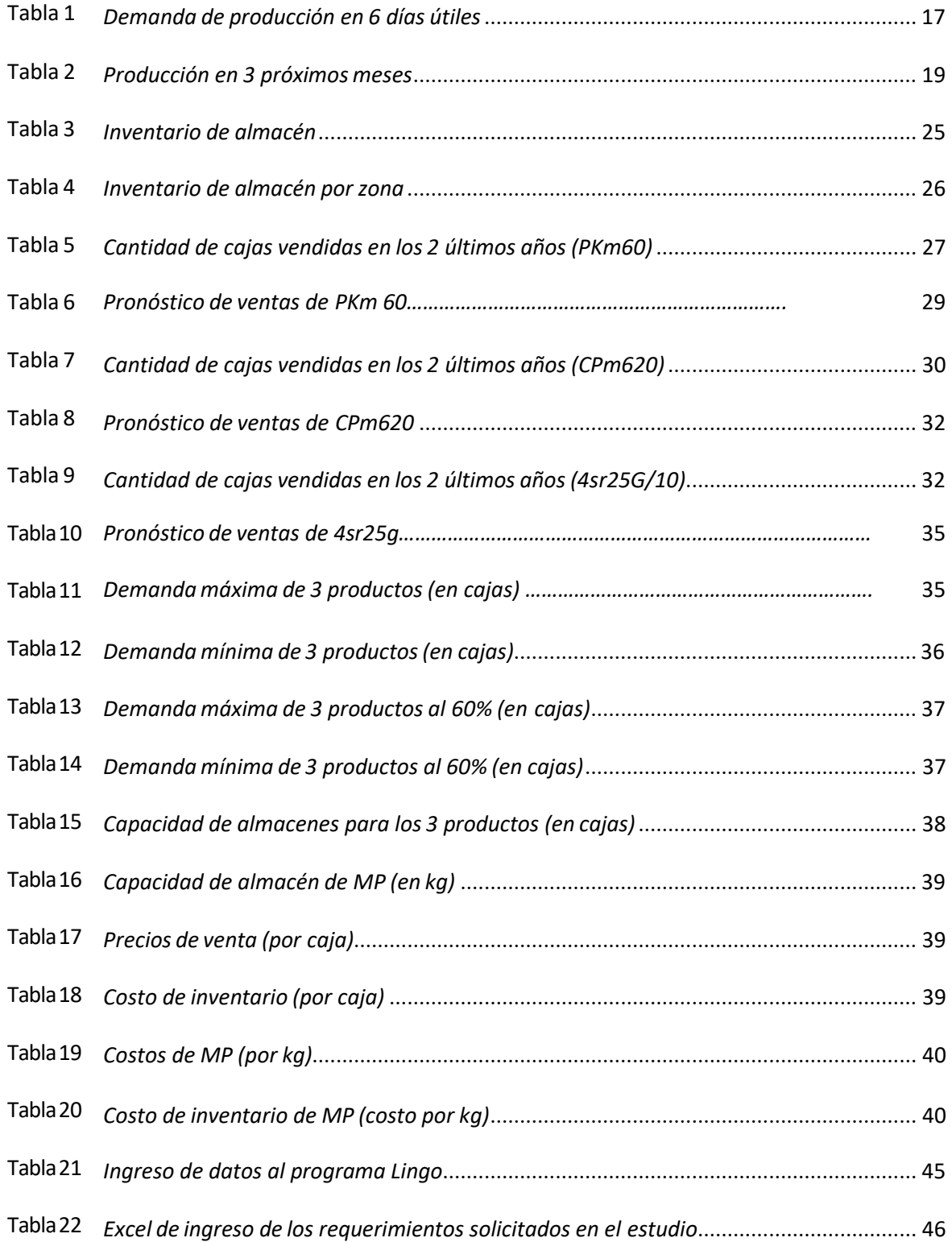

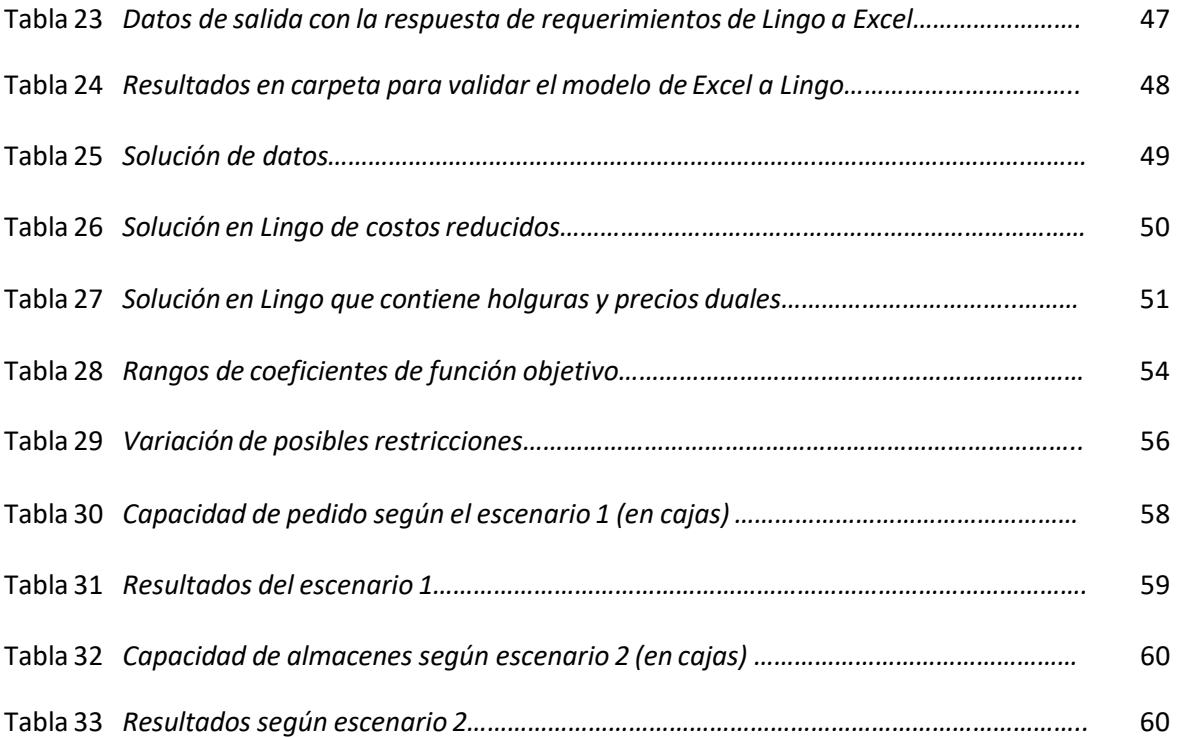

### **ÕNDICE DE FIGURAS**

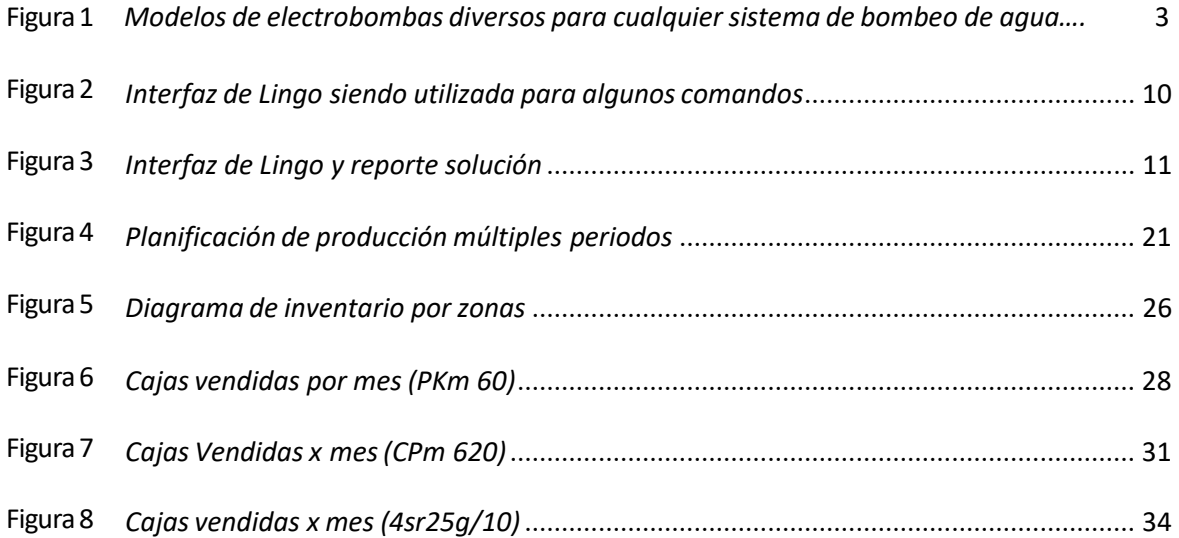

#### INTRODUCCION

El presente trabajo de suficiencia profesional de programación Lineal nos permite mejorar la forma de manejar un inventario y optimizar la misma. Sobre todo, en momentos que la empresa tiene dificultades en la planificación de su producción la cual se ve afectada por varias variables como el precio de costo de la producción, el precio de venta de los productos finales, la demanda y los recursos disponibles. El área de producción tiene como función la planificación de cuantos productos elaborar, en que tiempo y cuál de ellos pasan directamente a ser vendidos y cuantos se pueden almacenar. Por otro lado, el área de ventas es la encargada de pronosticar la demanda de cada tipo de producto a lo largo del tiempo.

En este caso presentamos una empresa dedicada al rubro hidráulico, el cual tiene una serie de descoordinación con los procesos de planificación de la producción para su respectiva atención a sus distribuidores.

En este escenario dicha empresa desea verificar si existe una herramienta cuantitativa que le permita contar con un plan de producción en el cual se pueda mejorar las utilidades de la empresa considerando las limitaciones y variables con que se enfrenta el problema de dicha planificación.

Desarrollando una forma alternativa de planificar la producción fuera de la manera tradicional que se trabaja en ingeniería industrial. La investigación de operaciones con el uso de la programación lineal brinda una forma adicional de planificar dicha producción modelando el problema actual mediante una formulación matemática, la que luego se conectará con un software y entregue dicha solución alternativa en un entorno amigable.

Y con el apoyo del software matemático nos va permitir desarrollar el caso de los productos que generan mayor demanda en el mercado hidráulico y saber las cantidades optimas a pedir.

### **CAPÍTULO I**

#### **Problemática de la Investigación**

#### **Realidad Problemática**

Con más de 40 años de experiencia, el Grupo Bonnett S.A., conformado por Grupo Bonnet Retail y Grupo Bonnett Oriente S.A.C. tienen como principal meta la de aportar al mejoramiento de la calidad de vida de las personas en el Perú, ofreciendo electrobombas para agua marca Pedrollo. Bonnett Oriente comenzó a distribuir electrobombas y accesorios hidráulicos en el oriente del país para contribuir al desarrollo sostenido con el uso de diversos sistemas de agua. Llevando marcas reconocidas de la más alta calidad y rendimiento fiable a toda la zona oriente del país, comprometidos en dar alternativas conlos diversos modelos de electrobombas usadas para llevar agua a todos los departamentos del oriente del Perú.

#### *MisiÛn*

Proporcionar diferentes soluciones integrales para el movimiento de líquidos, llevados por una amplia línea de productos de alta eficiencia y buena calidad, con experiencia, responsabilidad y profesionalismo.

#### *VisiÛn*

Consolidar una empresa innovadora, comprometida con la satisfacción de todos sus clientes, colaboradores y socios comerciales, con políticas orientadas a una sólida estructura de servicio.

#### **Figura 1**

#### *Modelos de electrobombas diversos para cualquier sistema de bombeo de agua*

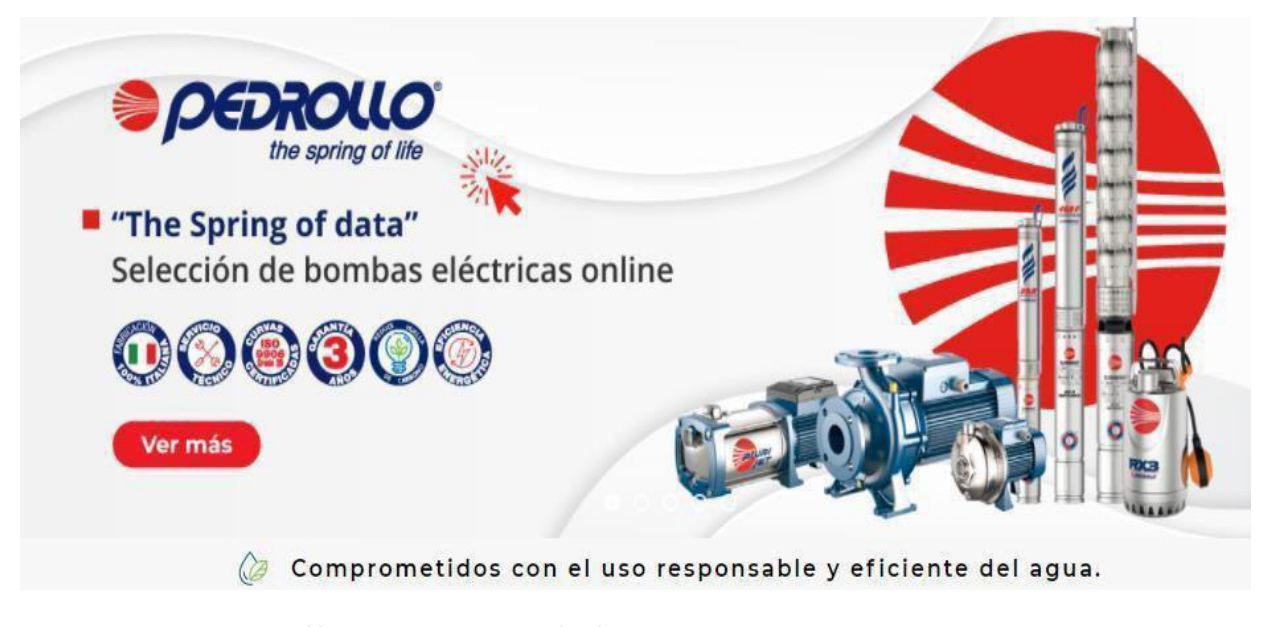

*Nota:* ExtraÌda de https://guiadebombas.com/co/

#### **Resumen del Trabajo**

La empresa peruana líder en el sector hidráulico en estudio se dedica a la distribución y venta de electrobombas de agua a todo el oriente del país. En estos momentos la empresa tiene dificultades en la planificación de pedido, la cual se ve afectada por varias variables como el precio de costo del producto, el precio de venta de los diversos productos finales, la demanda y los recursos disponibles. El Área de Logística tiene como función la planificación de cuantos productos solicitar, en que tiempo y cuál de ellos pasan directamente a ser vendidos y cuantos se pueden almacenar. Por otro lado, el área de ventas es la encargada de pronosticar la demanda de cada tipo de producto a lo largo del tiempo. en este escenario se desea verificar si existe una herramienta cuantitativa que le permita contar con un plan óptimo de pedido en el cual se pueda mejorar las utilidades de la empresa considerando las limitaciones y variables con que se enfrenta el problema de dicha planificación.

La programación lineal entera, herramienta de la investigación de operaciones, permitirá dar una respuesta al problema planteado de planificación de pedido, mediante la formulación del problema de manera cuantitativa, mediante la definición de variables, función, objetivo y restricciones para luego solucionarlo mediante el uso del software Lingo y encontrar un plan óptimo para lo que la empresa requiere.

#### **Problema Principal**

En base a la realidad problemática se plantea lo siguiente: ¿En qué medida, es posible obtener un plan de pedido, de inventario y de ventas óptimo que le permita a Bonnett Oriente S.A.C. obtener la mayor rentabilidad de sus principales productos en los próximos meses, de tal manera que pueda considerar las restricciones de la demanda, capacidad de producción, de almacenamiento y los costos e ingresos asociados a cada tipo de producto?

#### **Problemas especÌficos**

- ¿En qué medida el análisis de variables de decisión de la programación lineal afecta el funcionamiento y maximizará el beneficio de utilidad para grupo Bonnett Oriente?
- ¿En qué medida la función objetivo de la programación lineal optimizará la utilidad de la empresa Grupo Bonnett Oriente S.A.C. en el año 2021?
- ¿En qué medida la determinación de restricciones de la programación lineal optimizará la utilidad de Grupo Bonnett Oriente S.A.C.?

#### **Justificación de la Problemática**

Se presentan las siguientes justificaciones:

- $\triangleright$  Dar un soporte cuantitativo que pretende encontrar un plan de pedido óptimo, con el fin de maximizar las utilidades. La programación lineal en esencia permite encontrar una solución óptima a problemas empresariales, por lo que se plantea su desarrollo en el presente trabajo.
- $\triangleright$  Desarrollar una forma alternativa de planificar la producción fuera de la manera tradicional que se trabaja en ingeniería industrial. La investigación de operaciones con el uso de la programación lineal brinda una forma adicional de planificar dicho pedido modelando el problema actual mediante una formulación matemática, la que luego se conectará con un software y entregue dicha solución alternativa en un entorno amigable.
- $\triangleright$  Desarrollar paso a paso el trabajo, desde la formulación de un problema, definición de variables e interpretación, aplicando todos los conocimientos a un caso real, poniendo a prueba nuestro aprendizaje y conocimiento.

## **CAPÍTULO II**

#### **Objetivo de la Investigación**

#### **Objetivo Principal**

Desarrollar un modelo de programación lineal entera con la finalidad de obtener una solución óptima a la planificación de pedido, de inventario y de ventas óptimo que permita maximizar las utilidades de la empresa hidráulica en sus principales productos y para los próximos meses.

#### **Objetivos EspecÌficos**

- $\triangleright$  Determinar todas las variables de decisión de la programación lineal que influyen en el funcionamiento y optimizaría el beneficio de utilidad para grupo Bonnett Oriente.
- $\triangleright$  Determinar la función objetivo de la programación lineal que maximizará la utilidad de la empresa grupo Bonnet Oriente S.A.C. en el año 2021.
- $\triangleright$  Determinar las limitaciones de la programación lineal, la misma que optimizará la utilidad de Grupo Bonnett Oriente S.A.C.

#### **Marco Teórico**

#### **Antecedentes Nacionales e Internacionales**

#### *Antecedentes Nacionales*

Se toma en cuenta trabajos de investigación realizados en los que se usa la programación lineal para lograr optimizar utilidad, eficiencia, etc.

En el presente estudio de investigación se usa la aplicación de la programación lineal a una empresa siderúrgica, el cual tenía por objetivo alcanzar una mayor eficiencia de los hornos de recalentamiento a través de la programación lineal utilizando el método simplex. Dicha investigación tuvo un diseño aplicativo, de tipo experimental, basado en la teoría específica de la programación lineal. Fueron 14 variables de decisión determinadas y 1 función objetivo formulada para lograr optimizar la utilidad y obtener la mejor eficiencia económica y energética de los hornos, y a su vez, se detectaron 17 restricciones involucradas a lo largo del proceso. Se utilizó la herramienta Solver para alcanzar la solución de la función objetivo, en el cual se trabajaron las fórmulas obtenidas mediante la investigación, las mismas que son consideradas como un aporte en la labor de investigación. El resultado de la solución se refleja en un valor óptimo de la producción diaria. (Quispe y Sánchez, 2019, p. viii)

En Puno, se desarrolló una investigación cuyo principal objetivo era la implementación de un modelo matemático que genere las máximas ganancias a los pequeños y medianos productores de leche de una zona del departamento de Puno. Según ello, la maximización de la producción de leche involucra el uso de herramientas que admitan tomar las mejores decisiones; siendo una de ellas, la programación lineal, en la cual se aplican el método simplex, teoría de dualidad,

análisis de sensibilidad y criterios de optimización con la finalidad de obtener resultados aceptables a mediano y largo plazo. (Acero, 2017, p. 15)

#### Ángel De La Cruz (2017), propuso lo siguiente:

Se debía realizar una evaluación de la influencia en una optimización del total de la producción de derivados lácteos para mejorar las ventas de una empresa. La población a analizar la conformaron 18 del rubro, pero la muestra está dirigida al caso de la empresa PLEMSA debido a la capacidad de planta instalada. El autor detalló que se realizó una implementación metodológica y se calcularon los coeficientes técnicos de cada uno de los materiales y de la totalidad de los insumos para cada producto, teniendo en cuenta las demandas y los recursos disponibles de la empresa.

Se realizó la formulación del modelo de optimización con 8 variables de decisión, cantidad que corresponde con cada derivado lácteo que dicha empresa viene produciendo; asimismo, se plantearon las restricciones de insumos, de demanda de cada producto, de la cantidad de leche disponible y la del presupuesto semestral asignado. (p. 5)

Usando Programación Lineal Entera también se realizan proyectos de producción como la investigación del autor, la cual tuvo el propósito de reducir la penalidad que generó el retraso en la culminación de diversos proyectos operados por una máquina retroexcavadora. En esta investigación se decidió utilizar el método doble simplex de paso largo con el software GNU Octave (versión 6.2.0). La máquina retroexcavadora contaba con un plan de trabajo en el que se estimaba la fecha y el orden de entrega de los proyectos antes de la ejecución. La empresa Consultores & Ejecutores Jhothiza S.R.L. realizó la verificación de los plazos de entrega

ejecutando el modelo mencionado y se concluyó que la penalidad fue de S/. 8 100. (Revista Científica Multidisciplinaria Pakamuros, 2021)

#### *Antecedentes Internacionales*

El primer paso para resolver un problema de programación lineal (PL), usando Lingo o cualquier otro método de resolución, consiste en realizar un modelamiento matemático, siendo esta fase en la que se debe mostrar mayor habilidad y destreza.

Salazar (2019) afirma que "Lingo es definido como una herramienta que ha sido diseñada para resolver y construir modelos de optimización matemática"; además, "es considerada la más simple de todas las aplicaciones de resolución de modelos matemáticos y para el caso de los modelos de programación lineal el ingreso de los datos es bastante sencillo". Realizaremos una aplicación de su uso con el siguiente ejemplo: Un herrero con 120 Kg. de aluminio y 80 Kg. de acero quiere fabricar bicicletas de paseo y de montaña para vender, respectivamente a 20.000 y 15.000 pesos cada una para sacar el máximo beneficio, para la de montaña empleará 2 Kg. de ambos metales y para la de paseo empleará 1 Kg. de acero y 3 Kg. de aluminio. ¿Cuántas bicicletas de montaña y de paseo deberá fabricar para maximizar las utilidades?

Plantearemos el modelo matemático de la siguiente manera: Definición

de variables a utilizar:

- $x = B$ icicletas de paseo que se producirán
- $y = B$ icicletas de montaña que se producirán

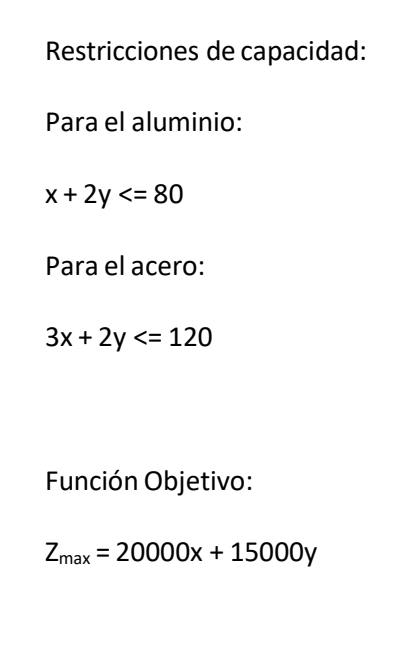

Ingresando los datos a la interfaz de Lingo:

En su ventana inicial se debe utilizar un comando de apertura «MODEL:» y uno de cierre «END», y

en el medio de estos comandos se escribe el modelo, como se indica en la Figura 2.

#### **Figura 2**

#### *Interfaz de Lingo siendo utilizada para algunos comandos*

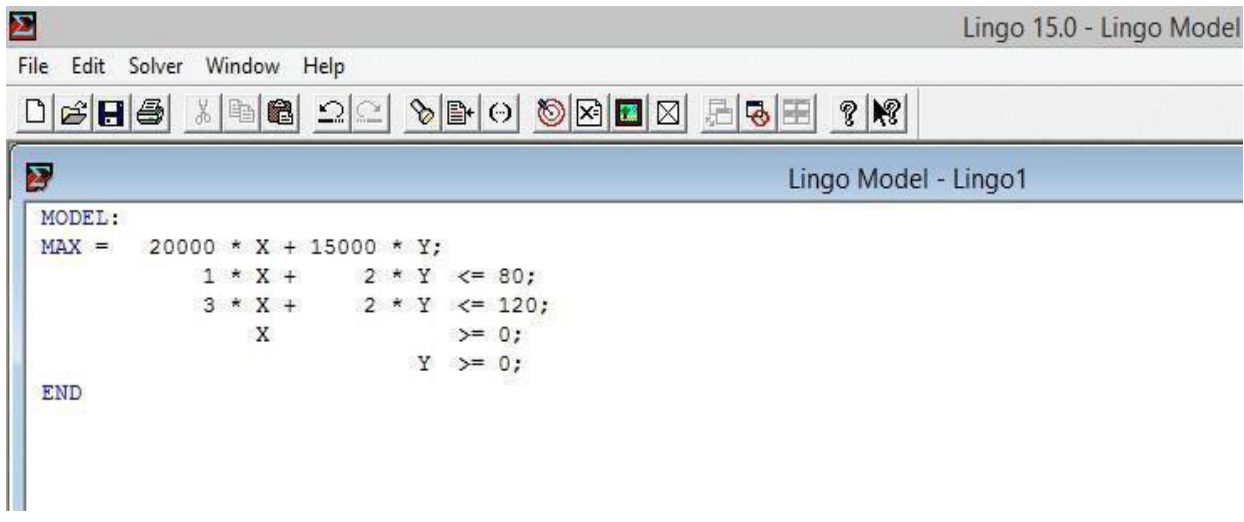

Nota. Extraído de https://www.ingenieriaindustrialonline.com/investigacion-de-operaciones/ programación-lineal-en-Lingo/)

De la figura 2 se puede observar lo siguiente, el comando «MAX:» es utilizado para consignar la función objetivo y su criterio (en caso de minimizar se utilizará MIN:). Para la separación de cada línea de código es necesario utilizar el carácter «;». Cuando se tiene el código con nuestras restricciones establecidas, se procede a resolver dando clic en el botón Solve:

Al resolver se obtendrá el reporte solución, basándonos en sus datos podremos efectuar un análisis de sensibilidad. Es importante tener en cuenta que los datos expresados en el reporte se encuentran en función de la línea de código ingresada, por lo que siempre se debe considerar en qué línea se escribió cada función objetivo y cada restricción para hacer un correcto análisis.

#### **Figura 3**

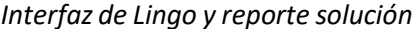

| File Edit Solver Window Help                                                                                                    |                |          |                             |
|----------------------------------------------------------------------------------------------------|----------------|----------|-----------------------------|
| $\mathcal{C}[\mathbf{H}[\mathbf{B}] \otimes \mathbb{R}[\mathbf{B}] \otimes \mathbb{C}[\mathbf{A}[\mathbf{B}] \otimes \mathbb{C}[\mathbf{B}] \otimes \mathbb{C}[\mathbf{B}] \otimes \mathbb{C}[\mathbf{B}] \otimes \mathbb{C}[\mathbf{B}]$ |                |          |                             |
| Global optimal solution found.                                                                                                    |                |          |                             |
| Objective value:                                                                                                    |                | 850000.0 |                             |
| Infeasibilities:                                                                                                    |                | 0.000000 |                             |
| Total solver iterations:                                                                                                    |                | 2        |                             |
| Elapsed runtime seconds:                                                                                                    |                | 0.04     |                             |
| Model Class:                                                                                                    |                | LP.      |                             |
| Total variables:                                                                                                    | 2              |          |                             |
| Nonlinear variables:                                                                                                    | $\circ$        |          |                             |
| Integer variables:                                                                                                    | $\circ$        |          |                             |
| Total constraints:                                                                                                    | 5              |          |                             |
| Nonlinear constraints:                                                                                                    | $\Omega$       |          |                             |
| Total nonzeros:                                                                                                    | 8              |          |                             |
| Nonlinear nonzeros:                                                                                                    | $\Omega$       |          |                             |
|                                                                                                    |                |          |                             |
|                                                                                                    | Variable       | Value    | Reduced Cost                |
|                                                                                                    | x              | 20,00000 | 0.000000                    |
|                                                                                                    | Y              | 30,00000 | 0.000000                    |
|                                                                                                    | Row            |          | Slack or Surplus Dual Price |
|                                                                                                    | $\mathbf{1}$   | 850000.0 | 1,000000                    |
|                                                                                                    | $\overline{2}$ | 0.000000 | 1250,000                    |
|                                                                                                    | з              | 0.000000 | 6250.000                    |
|                                                                                                    | 4              | 20,00000 | 0.000000                    |
|                                                                                                    | 5              | 30,00000 | 0.000000                    |
|                                                                                                    |                |          |                             |

Nota. Adaptado de https:[//www.ingenieriaindustrialonline.com/investigacion-de-operaciones/](http://www.ingenieriaindustrialonline.com/investigacion-de-operaciones/)  programación-lineal-en-Lingo/

Salazar (2019) precisa lo siguiente:

Objective Function: Muestra el resultado de la función objetivo. Para la presente investigación la solución óptima tiene una función objetivo (utilidad) de \$ 850.000

Value: Valor que toman las variables de decisión en la función objetivo.

Slack or Surplus: Cuando la restricción en cuestión tiene el operador "<=", corresponde a una holgura, lo que se puede interpretar como el recurso no utilizado. En el caso de que la restricción encuestión tiene el operador ">=", significa un exceso, es decir, se puede interpretar como el recurso utilizado por encima de la restricción de mínimo uso.

**Dual Price:** Es el cambio marginal de la función objetivo cuando el valor del lado derecho de la restricción aumenta en una unidad. Para la presente investigación sería de la siguiente forma: por cada kg de acero adicional que tengamos disponible, la función objetivo aumentará en \$ 1250.

Una investigación realizada en la empresa La Fortaleza Cía. Ltda. busca proporcionar una solución al problema de manejo de inventario de materia prima que presenta en sus bodegas la cual viene generando altos costos. Se muestra una aplicación de un algoritmo matemático que se encuentra basado en un modelo de programación lineal que forma parte del análisis de los productos necesarios para la fabricación y del estudio del proceso productivo; y a su vez considera algunas variables como los costos relacionados por llevar inventario, el límite de la capacidad productiva y la demanda, para así plantear una función objetivo y un sistema de restricciones, los mismos que mediante la optimización de los resultados van a encontrar las cantidades óptimas requeridas de material, la cantidad de unidades faltantes con el objetivo de satisfacer la demanda, minimizar el costo total del inventario y maximizar utilidades y el inventario al final de cada período, considerando un horizonte de planificación de 1 año. (Sánchez, 2015)

Las industrias manufactureras optan por planificar su producción eficientemente con la finalidad de lograr la optimización de todos sus recursos, para ello se apoya en las diversas herramientas informáticas y técnicas de planeación, entre ellas se pueden destacar los métodos de programación lineal y de solución tradicionales. Se presenta el caso de Curtidos Salazar, una empresa ecuatoriana del sector curtiembre, en la cual se aplicó una planeación agregada de producción y se pudo comparar 3 modelos de planes tradicionales con el método de programación lineal propuesto por Hansmann, F y Hess. En su resolución se ha utilizado Lingo y los resultados indican que el método de programación lineal es más eficiente ya que permite optimizar los costos basándose en la solución tradicional de los modelos relacionados a la fuerza de trabajo, demanda e inventario, manteniendo una fuerza laboral constante, contrataciones y despidos eventuales. (Reyes y Molina, 2014)

En la ciudad de San JosÈ de C˙cuta (Colombia) se desarrolla una planta embotelladora de gaseosas, la cual se planteó el objetivo de realizar un diseño óptimo de un plan de producción debido a que se han identificado restricciones del sistema productivo para el desarrollo de un modelo matemático orientado a seguir la metodología de la investigación de operaciones, específicamente la teoría de restricciones y los softwares de programación lineal. El resultado obtenido fue la cantidad óptima de fabricación al menor costo para el período seleccionado (junio del 2011). Asimismo, el estudio permitió evidenciar una capacidad productiva no utilizada, a partir de lo cual se identificaron oportunidades y escenarios para el aprovechamiento de sus recursos. El modelo matemático desarrollado en la presente investigación nos representa un plan óptimo de producción que puede ser replicado en plantas del mismo rubro que presenten similares características. (Ortiz y Caicedo, 2012)

Las empresas del rubro manufactura requieren de grandes cambios para lograr la calidad y cantidad requerida en la planificación de sus producciones y atender rápidamente a las necesidades del mercado, siendo sumamente importante para ello un adecuado control de la producción y una correcta selección del sistema de planificación. La aplicación práctica de alguna herramienta depende de la clasificación del sistema productivo. Los autores de la presente investigación no tienen conocimiento de que actualmente exista un procedimiento que permita la selección de la herramienta matemática de planificación y control más correcta para ser replicada en alguna otra empresa manufacturera. Lo propuesto en este artículo permite identificar y seleccionar la herramienta matemática que más se ajuste a la realidad de cada empresa, propiciando un incremento del nivel de gestión empresarial, un aumento del nivel de gestión de la producción, un mayor enfoque al cliente y un empleo más eficiente de los recursos. (Tamayo y Urquiola, 2014)

#### **Revisión de la literatura**

#### Según Hamdy T. (2012, p. 453) se tiene lo siguiente:

#### *Planificación de la producción y del control de inventario*

Las aplicaciones de programación lineal para planificar la producción y controlar inventarios son abundantes. El siguiente ejemplo propone el uso del inventario aplicado a un sistema de producción de múltiples períodos para satisfacer la futura demanda.

#### **Ejemplo 1:**

Acme Manufacturing Company firmó un contrato para entregar 100, 250, 190, 140, 220 y 110 ventanas para casa durante los siguientes seis meses. El costo de producción por ventana varía por período y se estima que será de 50, 45, 55, 52 y 50 dólares durante los próximos 6 meses.

Con la intención de optimizar la producción y beneficiarnos de las fluctuaciones del costo que originará la fabricación, la empresa Acme puede aprovechar en producir más ventanas de las necesarias en un mes dado y conservar las unidades adicionales para entregarlas en los meses siguientes, lo cual generará un costo de almacenamiento de 8 dólares por ventana al mes, estimado en el inventario de fin de mes. Desarrolle un programa lineal para determinar el programa de producción óptimo.

#### *Variables*

Xi = Cantidad producida en el mes i

Ii = Unidades que quedan en el inventario de fin de mes i

#### **Función Objetivo**

Minimizar Z= 50 X 1 + 45 X 2 + 55 X 3 + 48 X 4 + 52 X 5 + 50 X 6 + 8 (I1 + I2 + I3 + I4 + I5 + I6)

#### *Restricciones*

Inventario inicial + Cantidad de producción – Inventario Final = Demanda

- $X1-I1=100$   $(1° m)$
- $11+X2-12=250$   $(2° m.)$
- I2+X3-I3=190 (3° m.)
- I3+X4-I4=140 (4° m.)
- I4+X5-I5=220 (5° m.)
- I5+X6-I6=110 (6° m.)

Xi>=0 i=1,2,3,4,5,6

#### Solución:

Se muestra que la demanda de cada mes se satisface desde la misma producción del mes excepto en el mes 2 donde la cantidad producida es de 440 unidades y cubren la demanda delos meses 2 y 3. El costo total asociado es z = \$49,980

De acuerdo a Cabrera (2017, p. 94) existen diversos modelos de producción, de uno o varios productos y de múltiples periodos.

#### **Modelos de producción: Múltiples períodos, Uno o varios Productos**

Familia de variables de decisión típicas:

- $\geq$  ¿Cuánto se debe producir en cada período?
- $\geq$  ¿Cuánto se debe vender en cada período?
- $\geq$  ¿Cuánto se debe guardar en cada período?

Familia de restricciones típicas:

- $\triangleright$  Capacidad de producción: unidades que se pueden generar en un determinado mes, en función de las condiciones de la empresa y de la disponibilidad de materia prima.
- $\triangleright$  Demanda: cantidad solicitada que se deberá entregar en la fecha acordada.
- $\triangleright$  Capacidad de almacén: cantidad de artículos producidos por la empresa que entran en elárea de almacenaje definido.
- $\triangleright$  Balance en cada período: recuento de inventario mensual.

Cabrera E. (2107), define que el balance indica la condición de que en cada período las cantidades de producto con las que se cuenta deben ser equivalentes a las cantidades de

productos que se venden y se guardan para el período siguiente, lo que se detalla en la siguiente ecuación:

Inventario inicial + producción (compra) = Venta (demanda) + Inventario final

Cabe señalar que, en el primer periodo, el inventario inicial es un dato; en cambio, en los períodos siguientes el inventario inicial será el inventario final del período anterior que será una incógnita (una de las variables de decisión).

Según Montufar (2018, p. 99-102) se plantean los siguientes ejemplos:

#### *Ejemplo 2:*

En un taller se producen dos piezas de automóvil; para ello, es necesario realizar cuatro actividades de forma que la producción se ve limitada por la disponibilidad de horas de trabajo. Las disponibilidades de tiempo de trabajo para cada actividad se resumen en la tabla 1.

#### **Tabla 1**

#### *Tiempo demandado por cada pieza y actividad*

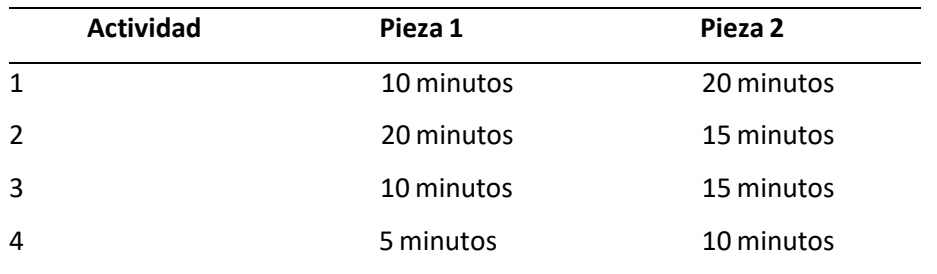

*Nota. Tomado de Investigación de Operaciones* (p. 102) por Montufar M. 2018.

Los propietarios del taller ganan \$ 100.00 y \$ 200.00 por cada pieza vendida del tipo 1 y 2, respectivamente. Si se considera la experiencia y las capacidades de los trabajadores del taller se observa que sÛlo se cuenta con 500 horas cada semana para realizar la actividad 1, de 400 para la actividad 2, de 400 para la 3 y de 300 para la 4. Por otro lado, hay trabajadores con capacitación para realizar dos actividades diferentes. Por ello, se dispone de 430 horas más que pueden dedicarse a la actividad 1 o a la 2, según convenga, y de 400 horas más destinadas a la actividad 3 o bien a la 4.

Los propietarios del taller desean saber cuál es la producción óptima, así como la asignación de tiempo para las distintas actividades; para ello, plantean el siguiente programa lineal, considerando las variables:

Xj : Unidades de la pieza ; que se fabricarán.

hj : Horas semanales que se asignarán a la actividad i.

La función que representa el objetivo de maximización de las ganancias es: max

 $z = 100 x_1 + 200 x_2$ 

Dicha función objetivo está sujeta a las ciertas condiciones: dada la limitación de horas semanales para realizar cada una de las cuatro actividades, se debe cumplir que:

 $10 x_1 + 20 x_2 \le 60 h_1$  $20 x_1 + 15 x_2 \le 60 h_2$  $10 x_1 + 15 x_2 < 60 h_3$  $5 x_1 + 10 x_2 \le 60 h_4$ 

Donde las horas disponibles por semana, deben cumplir a su vez que:  $h_1$ 

 $< 500 + 430 = 930$  $h<sub>2</sub>$  < 400 + 430 = 830  $h_3$  < 400 + 400 = 800

$$
h_4 \le 300 + 400 = 700
$$
  
\n
$$
h_1 + h_2 \le 500 + 400 + 430 = 1330
$$
  
\n
$$
h_3 + h_4 \le 400 + 300 + 400 = 1100
$$
  
\n
$$
\text{con } xj \ge 0, \, h_y \ge 0
$$

La solución que brinda se puede desarrollar en solver de Excel, en la cual nos dice que debemos fabricar solo piezas del tipo 2, en resumen 2280 piezas, si se dispone de 760 horas para la actividad 1570 horas para las de tipo 2 y para la de 3, respectivamente, y de 380 para la actividad tipo 4; con ellos obtenemos ganancias máximas de 456 000.00 dólares.

#### **Ejemplo 3:**

La junta directiva de una fábrica de caramelos desea determinar las cantidades que se producirán de uno de sus productos en los próximos 3 meses; para ello, ha elaborado la tabla 2.

#### **Tabla 2**

**Producción en 3 próximos meses** 

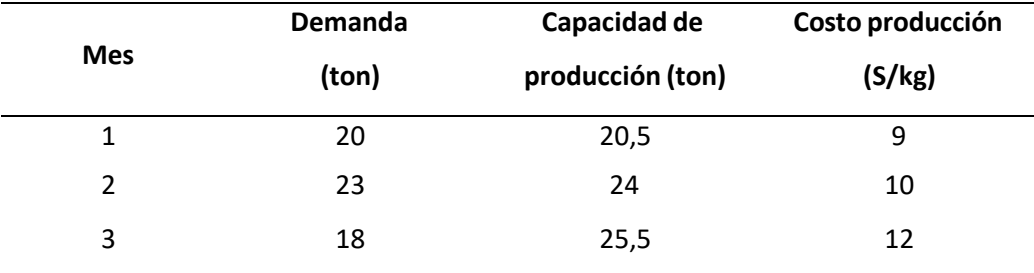

*Nota.* Tomado de *Investigación de Operaciones* (p. 102) por Montufar M. 2018.

El coste de almacenamiento 1 Kg de caramelos de un mes para el siguiente se estima en \$8.00. El Stock inicial es de 22 ton y se desea que el stock final, al terminar el tercer mes, no sea inferiora 18 ton. Por otro lado, la capacidad máxima del almacén es de 23 ton de caramelos.

Se desea plantear un programa lineal que permita determinar el plan de producción para los próximos tres meses, de forma que se satisfaga la demanda minimizando los costes de producción y almacenamiento. Para ello se definen las variables siguientes:

- $X_i$ : Toneladas de caramelos producidos el mes i-ésimo. Si
- : Toneladas de caramelos almacenados el mes i-Èsimo.

Una vez definidas las variables, se construye la función objetivo de minimización de costes: min

$$
z = 9x_1 + 12x_3 + 8(s_1 + s_2 + s_3).
$$

La cual estará sujeta a las restricciones que se enumeran a continuación: Por

las limitaciones en la capacidad de producción:

$$
0 \le x_1 \le 20.5 \qquad 0 \le x_2 \le 24 \qquad y \qquad 0 \le x_3 \le 25.5
$$

Por la limitación en la capacidad del almacén y la exigencia final de cantidad almacenada:

$$
0 \leq s_1 \leq 23 \qquad \qquad 0 \leq s_2 \leq 23 \qquad \qquad y \qquad 0 \leq s_3 \leq 23
$$

finalmente, por la relación entre la cantidad almacenada, la producida y la demanda:

$$
s_1 = 22 + x_1 \t 20
$$
  
\n
$$
s_2 = s_1 + x_2 \t 23
$$
  
\n
$$
s_3 = s_2 + x_3 \t 48
$$

La herramienta Solver de Excel proporciona la solución, según la cual se debe producir 7.5 ton el primer mes, 24 ton el segundo y 25.5 ton el tercero; las cantidades almacenadas son 9.5 ton, 10.5 ton y 18 ton en cada uno de los meses, respectivamente. Con ello se minimizan los costes, que ascienden a \$917.50.

#### **Marco Conceptual**

#### **Figura 4**

*Planificación de producción múltiples periodos* 

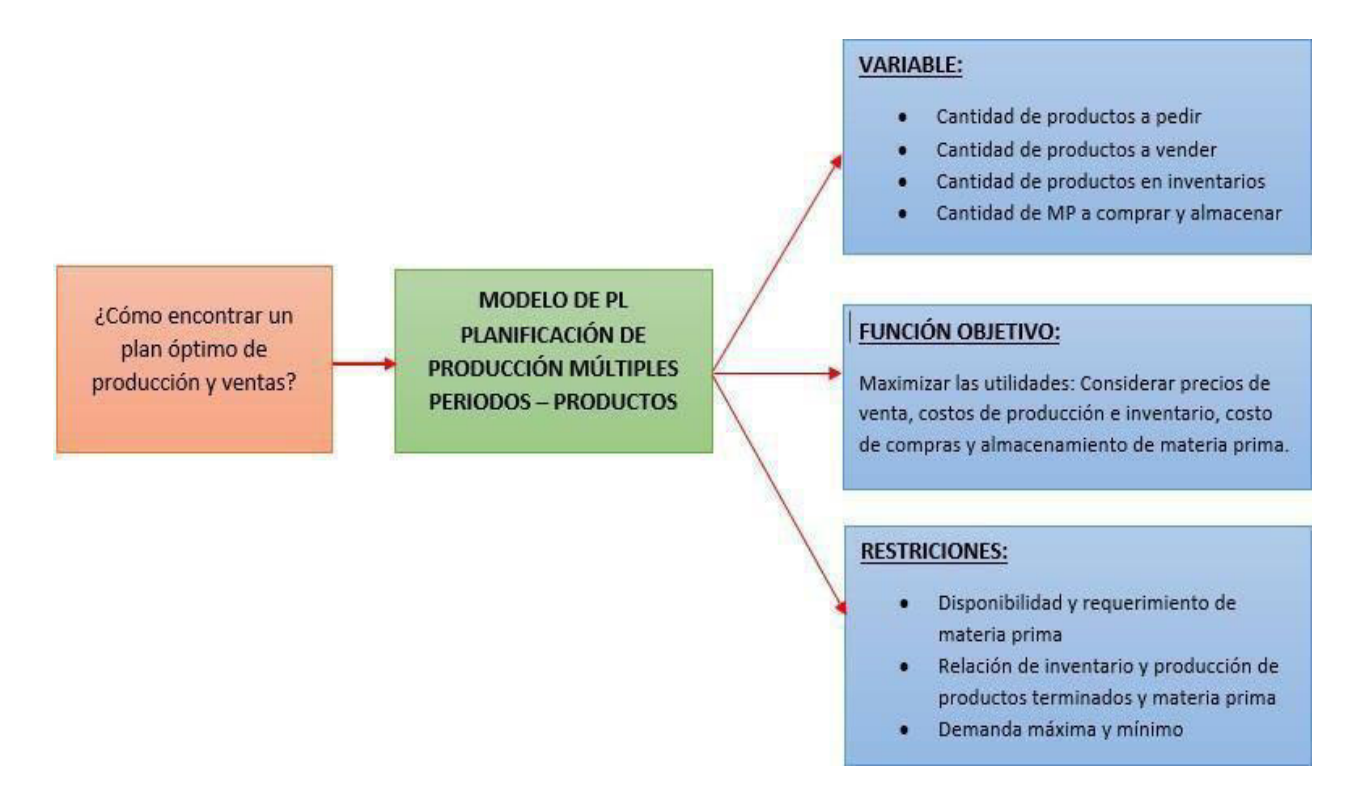

*Nota*. Elaboración propia.
# **CAPÍTULO III**

# **MetodologÌa**

# **Variables a Procesar**

Las variables para procesar en el presente modelo matemático de programación lineal son las siguientes:

- $\triangleright$  Cantidad de productos a almacenar en un determinado mes
- $\triangleright$  Cantidad de productos a pedir en un determinando mes
- $\triangleright$  Cantidad de productos a comercializar en un determinado mes
- $\triangleright$  Cantidad de meses o período de planificación para el pedido al proveedor, venta e inventario
- $\triangleright$  Capacidad de los inventarios
- $\triangleright$  Costos de producción
- $\triangleright$  Costos de inventario
- $\triangleright$  Demanda máxima y mínima de los productos
- $\triangleright$  Tipos de producto
- $\triangleright$  Precios de Venta

### **Consideraciones y Supuestos**

- $\triangleright$  La demanda pronosticada por el departamento comercial se entiende que no se modificará a lo largo del estudio y de la aplicación del modelo de programación lineal.
- $\triangleright$  Los costos de inventario se asumen que son constantes o fijos en el período que corresponderá a cada producto y cada tiempo, al momento de la ejecución y desarrollo del modelo.
- $\triangleright$  Los precios de venta asociados a cada producto y cada tiempo se mantienen constantes a lo largo de la ejecución del modelo matemático.
- $\triangleright$  La capacidad de los inventarios de cada producto en cada tiempo no se modificará a lo largo de la ejecución del modelo.
- E La demanda pronosticada como máxima o mínima se asume que no se modifica a lo largo del desarrollo del trabajo.
- $\triangleright$  Las variables asociadas a la cantidad de productos, venta de productos o almacenamiento son de carácter entero ya que los principales productos que se venden en Bonnett Oriente son enteros.

# **Técnica de Recolección de Datos**

En las técnicas de recolección de datos se aplicará para el presente trabajo las siguientes herramientas:

- $\triangleright$  Entrevistas y Cuestionarios
- $\triangleright$  Observación directa presencial con toma de muestras
- $\triangleright$  Análisis de diagramas de flujo, procedimientos e información histórica.
- $\triangleright$  Información en reportes que se puedan conseguir del área comercial y del área de logística.

# **TÈcnica de Procesamiento de Datos**

En las técnicas de procesamiento de datos tenemos:

- $\triangleright$  Recolección de datos mediante el uso de plantillas para los cuestionarios y las entrevistas, las cuales se procesarán para validar las principales variables del modelo de programación lineal.
- $\triangleright$  Recolección de datos mediante el uso de tablas en Excel para obtener los precios de venta, costos y requerimientos de recursos.
- $\triangleright$  Recolección de datos mediante el uso de tablas en Excel para obtener la demanda histórica y pronosticada de los productos más importantes. Se realizará un pronóstico de los productos a trabajar.
- $\triangleright$  Tabular de los datos recolectados, tanto en las entrevistas, cuestionarios, tablas de información y reportes de la empresa.
- $\triangleright$  Resumen de la información en una tabla de entrada en Excel.

### **Simulaciones y Variaciones**

Luego de formular el modelo y conectarlo con Excel, se realizará algunas simulaciones o variaciones que den sensibilidad al modelo con la finalidad de validar su efectividad y flexibilidad. En las simulaciones se realizará cambios en los siguientes datos o variables:

- $\triangleright$  Demanda máxima y mínima
- $\triangleright$  Precios de venta
- $\triangleright$  Costos de producción y de inventario
- $\triangleright$  Requerimiento de materia prima
- $\triangleright$  Disponibilidad de materia prima y de capacidad de producción

Cada simulación o variación dará un resultado del modelo de programación lineal planteado, buscando que la solución de la mayor utilidad, es decir, encontrando la solución óptima que maximice el beneficio para Bonnett Oriente S.A.C.

# **CAPÍTULO IV**

### **Resultados**

Se realizó una clasificación ABC que nos va a permitir mejorar la distribución de todos los productos en el almacén, teniendo en cuenta la prioridad de cada uno para la empresa, el valor y la rotación. Con este criterio se va a priorizar la adquisición y colocación de los productos por el aporte económico que suponen para la empresa y no por su volumen o cantidad.

ABC es un "sistema que se basa en el **principio de Pareto o regla del 80/20**, el cual indica que el 20% del esfuerzo es responsable del 80% de los resultados. Si el mencionado sistema lo aplicamos al ecosistema del almacén, el 20% de los artículos generan el 80% de los movimientos de la mercancía existente, y el 80% de los productos originará el restante 20% de movimientos" (Mecalux Esmena, 2019).

#### **Tabla 3**

# *Inventario de almacÈn*

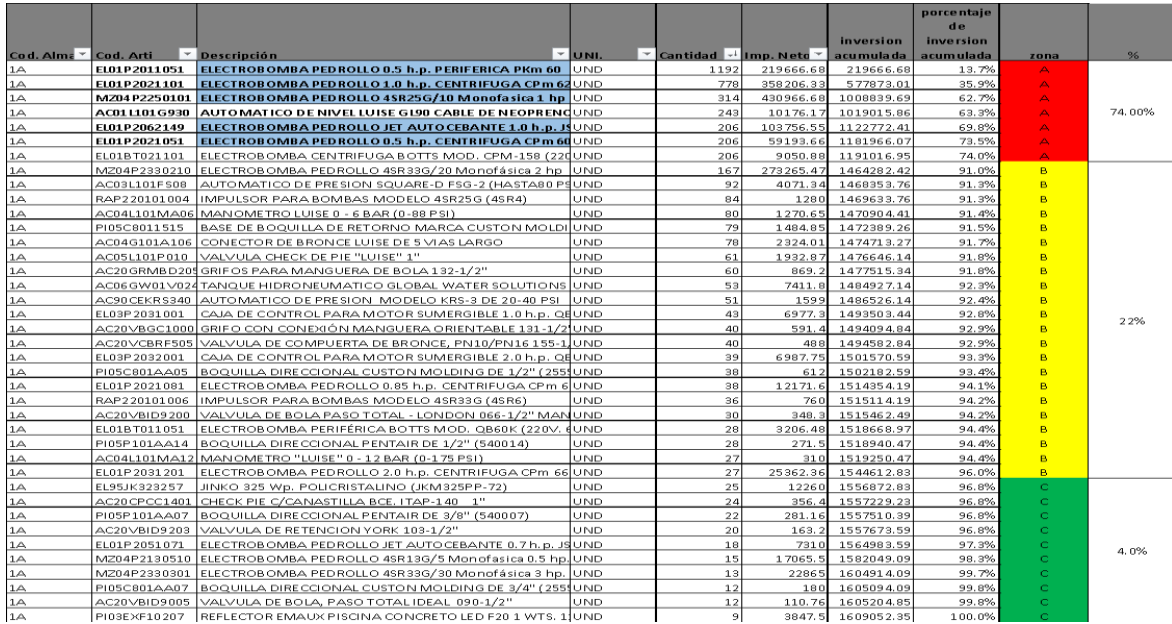

*Nota.* Elaboración propia.

*Inventario de almacÈn por zona* 

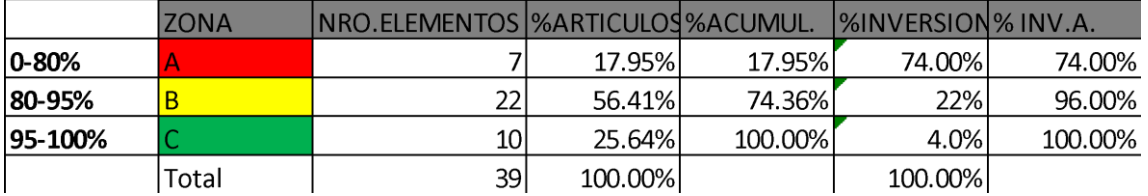

*Nota.* Elaboración propia

### **Figura 5**

# *Diagrama de inventario por zonas*

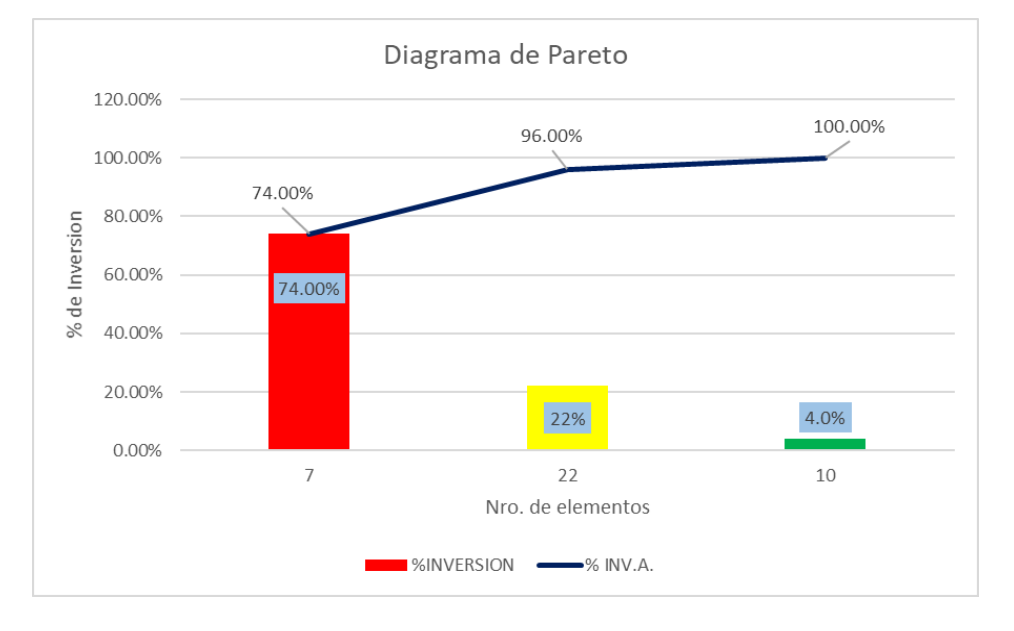

*Nota.* Elaboración propia

Nosotros nos centraremos en los productos que dependen de nuestro proveedor principal Pedrollo spa., el cual al ser un proveedor líder en su rubro a nivel mundial y nosotros al tener la representación a nivel nacional y en el caso de Bonnett Oriente la representación en todo el oriente peruano en

departamentos como Loreto, Ucayali, San Martin, Huánuco, Madre de Dios, Amazonas donde tenemos representatividad por nuestros distribuidores.

### **PronÛstico de la demanda**

### *PKm60*

Se pudo recolectar información de los 5 productos a trabajar en el presente trabajo. Se empezará con las cajas de insertos vendidas en los 2 últimos años:

# **Tabla 5**

Cantidad de cajas vendidas en los 2 últimos años (PKm60)

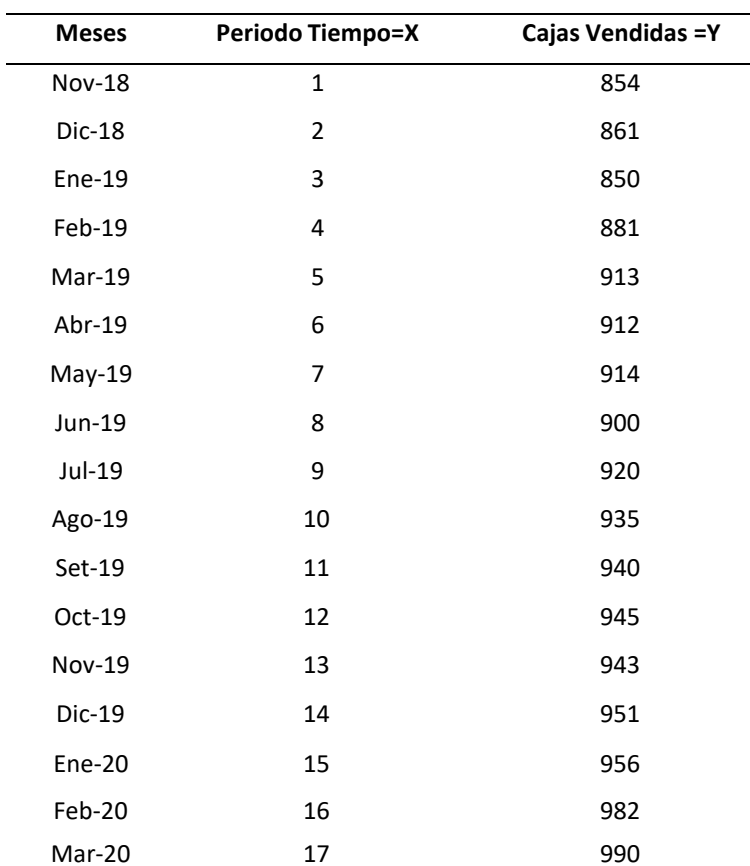

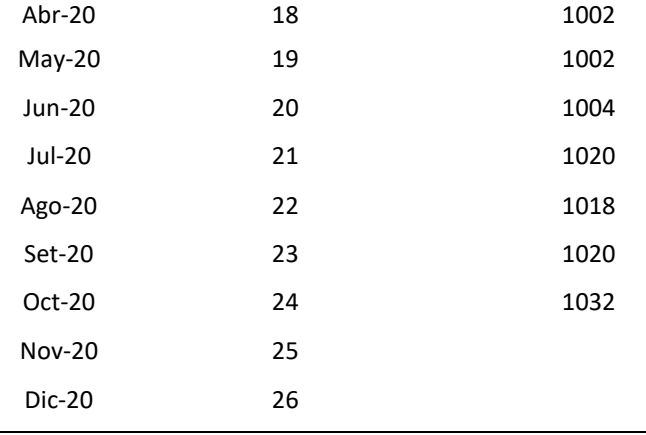

*Nota.* Elaboración propia

Se grafica los puntos de tiempo o períodos en Excel y evaluamos la línea de tendencia, el R cuadrado y la ecuación de la recta para la regresión lineal.

# **Figura 6**

# *Cajas vendidas por mes (PKm 60)*

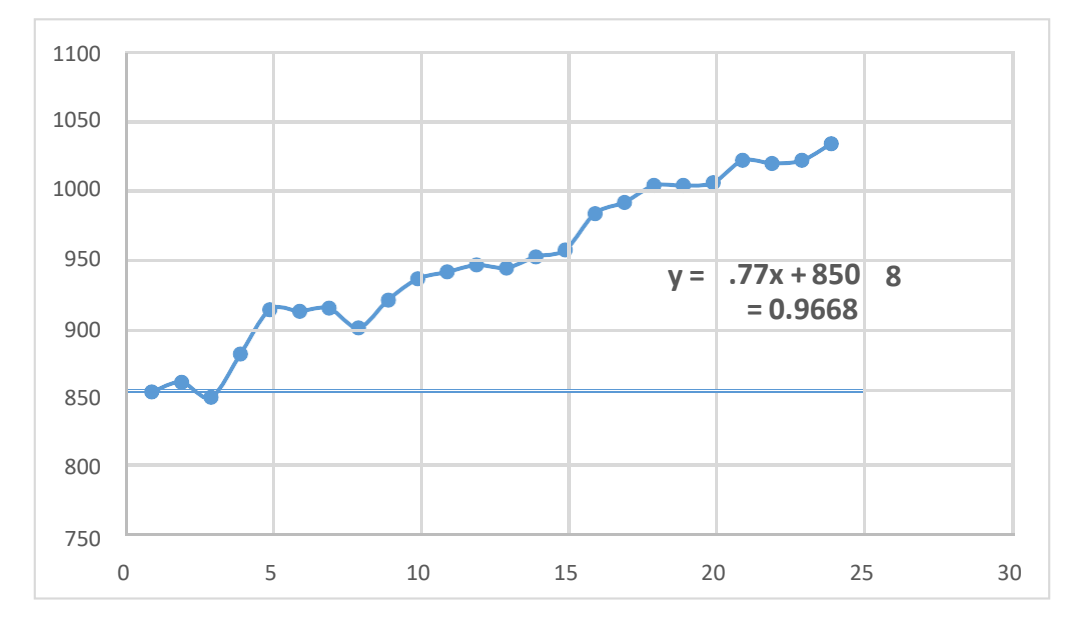

*Nota.* Elaboración propia

Como el R cuadrado es mayor a 0,70 podemos decir que la ecuación de regresión lineal puede darnos un buen pronóstico con respecto al total de cajas vendidas por mes. La ecuación de pronóstico basada en regresión lineal queda de la siguiente manera: Y = 850.58 + 7.77\*X

Donde:

Y = Total de cajas vendidas de Insertos en el mes X

X= Número de mes en la serie de tiempo, donde noviembre del 2018 representa X= 1 y octubre

del 2020 representa X= 24.

Para pronosticar las ventas de los primeros 5 meses del 2020 de insertos, tomamos X = 27 hasta X=31

Coeficiente de X= 7,77 Coeficiente independiente = 850,58

### **Tabla 6**

*PronÛstico de ventas de 5 meses del 2021 de PKm60* 

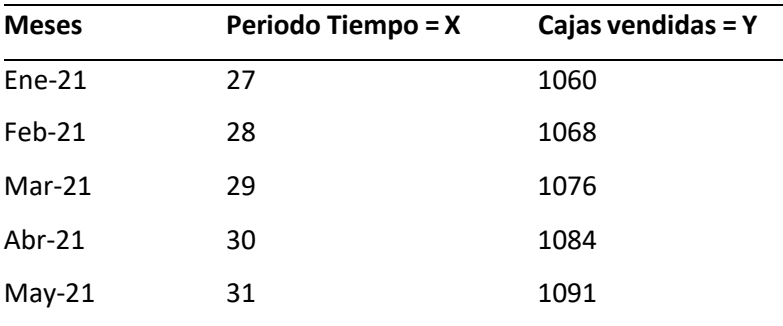

*Nota.* Elaboración propia

Esos 5 valores finales servirán como datos de entrada para nuestra demanda máxima en el modelo de programación lineal.

# **CPm620**

# **Tabla 7**

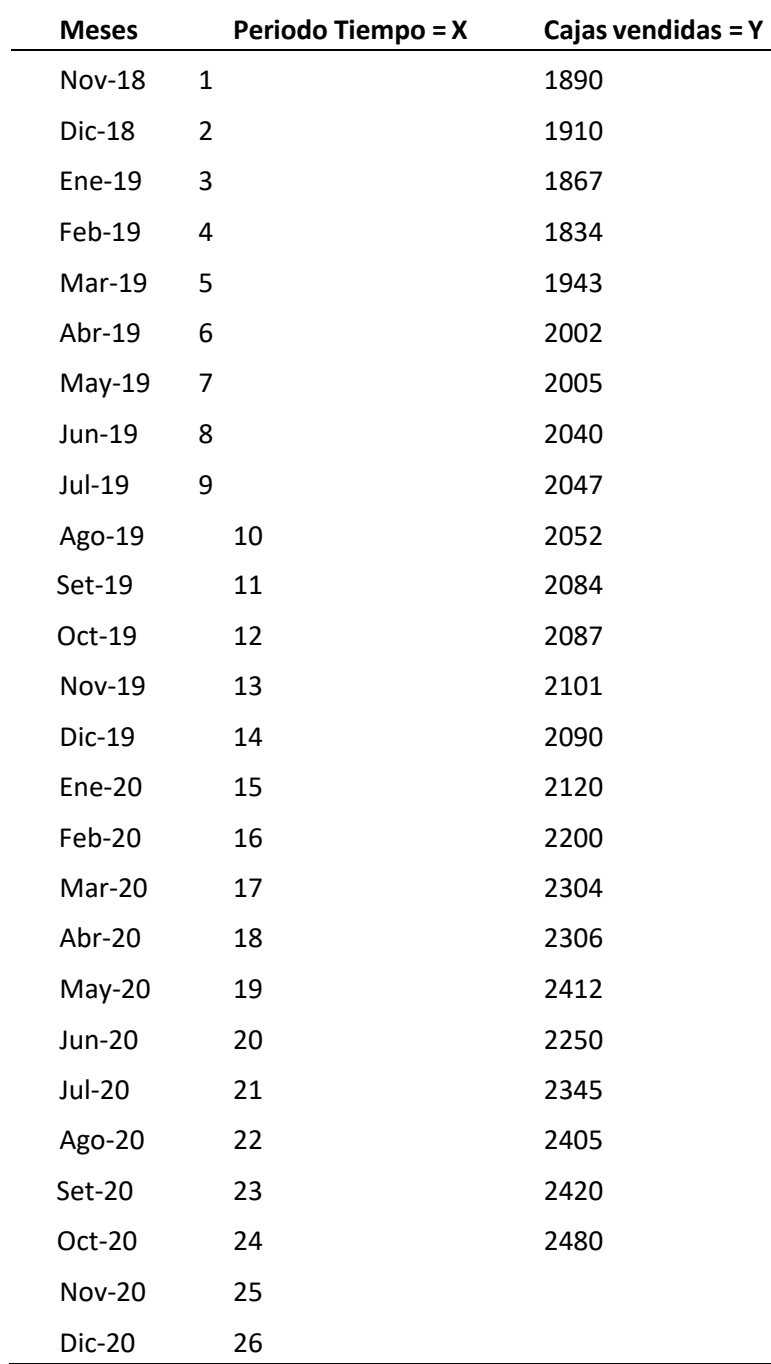

Cantidad de cajas vendidas en los 2 últimos años (CPm620)

*Nota.* Elaboración propia

Se grafica los puntos de tiempo o períodos en Excel y evaluamos la línea de tendencia, el R cuadrado y la ecuación de la recta para la regresión lineal.

# **Figura 7**

### *Cajas Vendidas x Mes (CPm 620)*

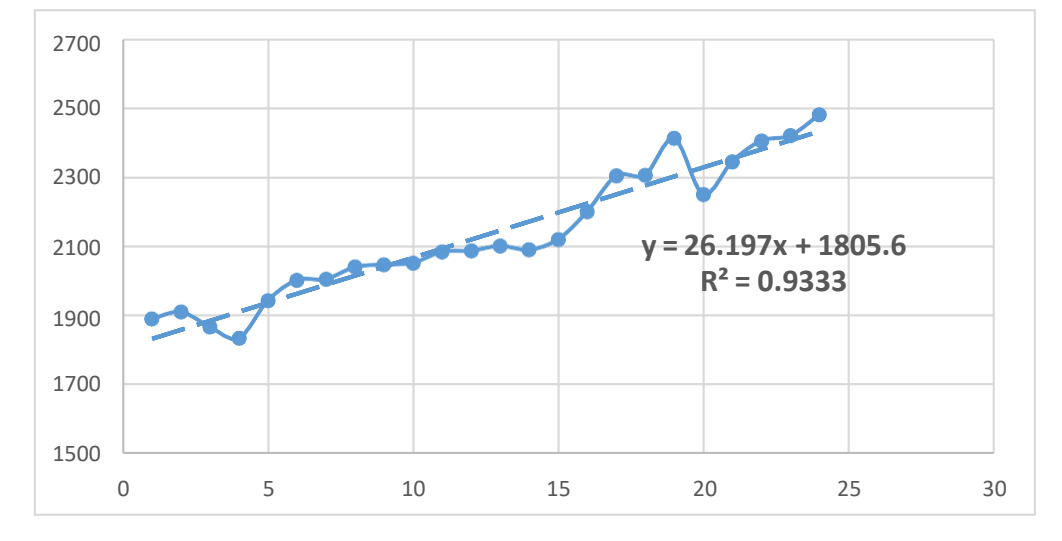

*Nota.* Elaboración propia

Como el R cuadrado es mayor a 0,70 podemos decir que la ecuación de regresión lineal puede darnos un buen pronóstico con respecto al total de cajas vendidas de CPm 620 por mes. La ecuación de pronóstico basada en regresión lineal queda de la siguiente manera:

$$
Y = 1805.6 + 26.197 \times X \tag{9}
$$

Donde:

Y = Total de cajas vendidas de CPm 620 en el mes X

X= Número de mes en la serie de tiempo, donde noviembre del 2017 representa X= 1 y octubre del 2019 representa X= 24.

Para pronosticar las ventas de los primeros 5 meses del 2020 de CPm 620, tomamos X = 27 hasta X=31.

# **Tabla 8**

## *PronÛstico de ventas de CPm 620*

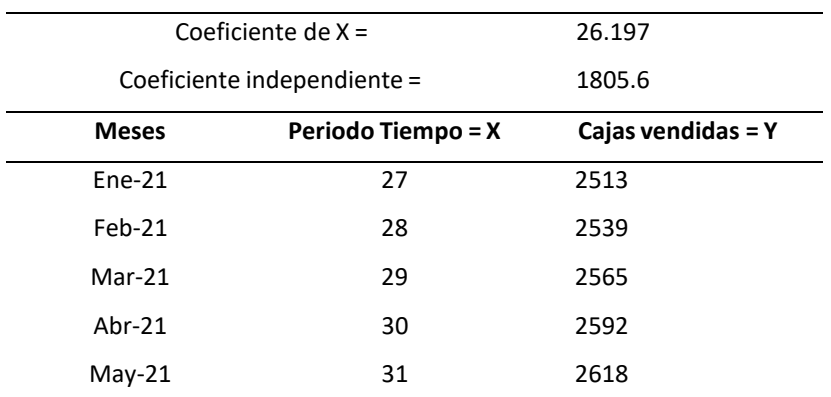

*Nota.* Elaboración propia

Esos 5 valores finales servirán como datos de entrada para nuestra demanda máxima en el modelo de programación lineal.

# **4sr25G/10**

### **Tabla 9**

Cantidad de cajas vendidas en los 2 últimos años (4sr25G/10)

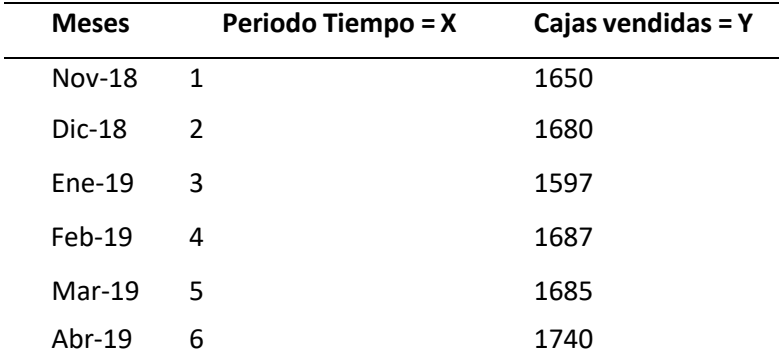

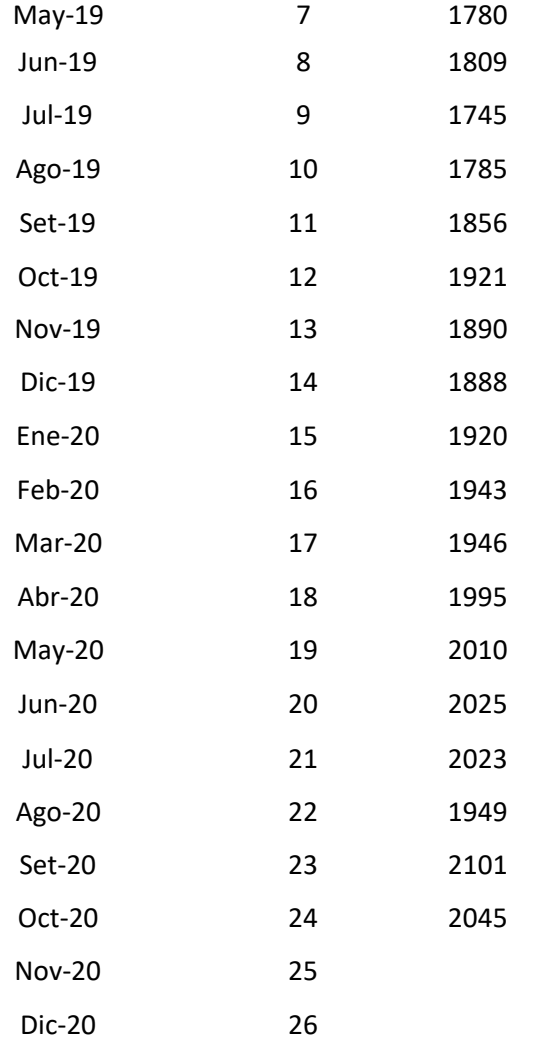

*Nota.* Elaboración propia

Se grafica los puntos de tiempo o períodos en Excel y evaluamos la línea de tendencia, el R cuadrado y la ecuación de la recta para la regresión lineal.

## **Figura 8**

*Cajas vendidas x mes (4sr25g/10)* 

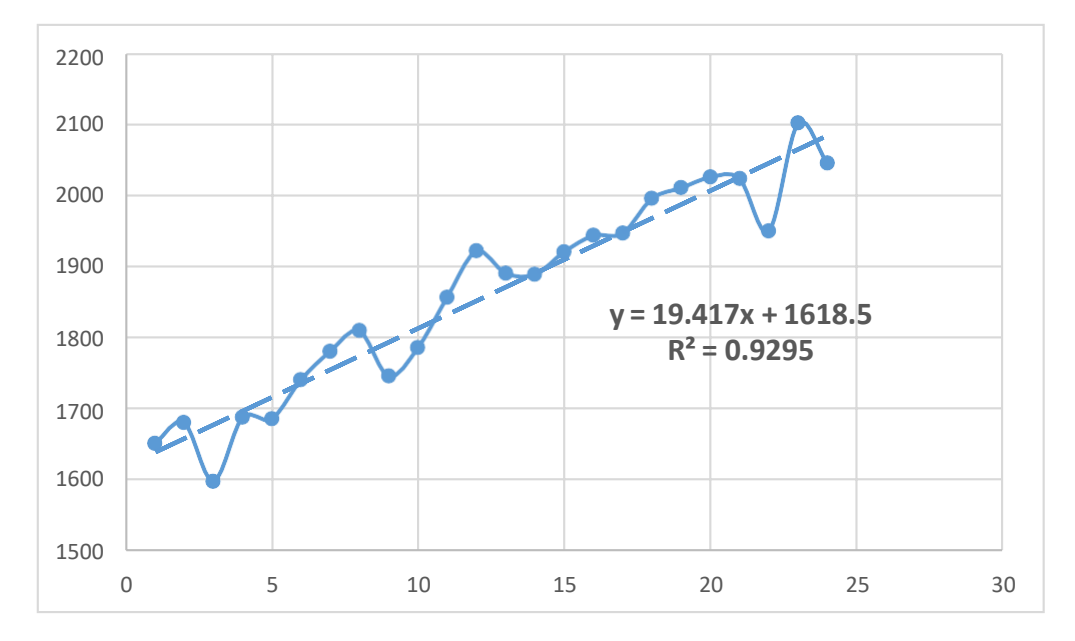

*Nota.* Elaboración propia

Como el R cuadrado es mayor a 0,70 podemos decir que la ecuación de regresión lineal puede darnos un buen pronóstico con respecto al total de cajas vendidas de 4SR25G/10 por mes. La ecuación de pronóstico basada en regresión lineal queda de la siguiente manera:

$$
Y = 1618.5 + 19.417*X \tag{10}
$$

Donde:

Y = Total de cajas vendidas de 4sr25g/10 en el mes X

X= Número de mes en la serie de tiempo, donde noviembre del 2017 representa X= 1 y octubre

del 2019 representa X= 24.

Para pronosticar las ventas de los primeros 5 meses del 2020 de 4sr25g/10, tomamos X = 27 hasta X=31

# *PronÛstico de ventas de 4SR25G/10*

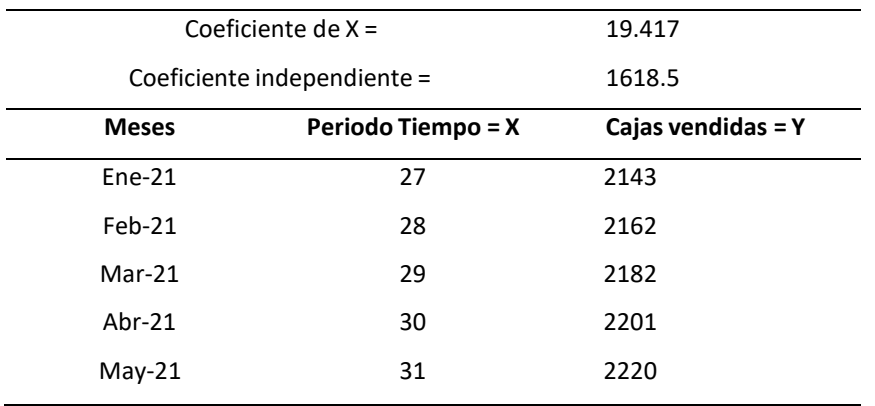

*Nota.* Elaboración propia

Esos 5 valores finales servirán como datos de entrada para nuestra demanda máxima en el modelo de programación lineal.

A manera de resumen se tiene la siguiente demanda máxima de los 3 productos para los próximos 5 meses iniciales del 2020.

# **Tabla 11**

*Demanda máxima de 3 productos (en cajas)* 

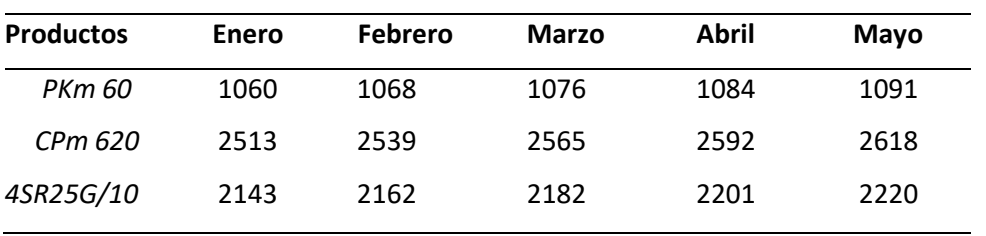

*Nota.* Elaboración propia

Y para la demanda mínima a cubrir, la empresa desea que se tenga una demanda cubierta de por lomenos el 60% de lo pronosticado. Es decir, la tabla de demanda mínima quedaría de la siguiente manera, para los 3 productos:

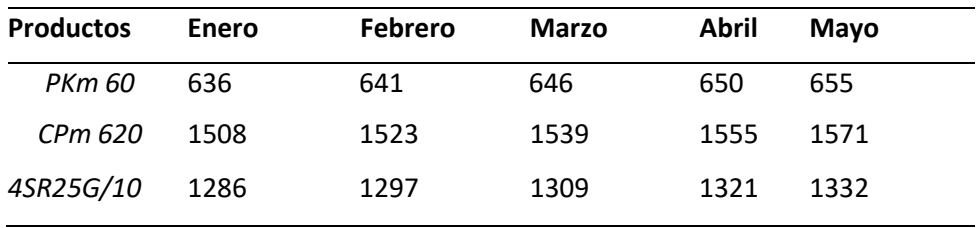

*Demanda mÌnima de 3 productos (en cajas)* 

*Nota.* Elaboración propia

Ambas tablas servirán de información para el desarrollo del caso de programación lineal a plantear en los siguientes puntos.

# **Desarrollo del Caso**

En base a lo explicado en la definición del problema y de las variables que tiene el modelo, se procedió a la recolección de información la cual dio como resultado un conjunto de tablas o datos de entrada que sirven como información o DATA para el modelo a formular.

### **Productos y Horizonte de Tiempo**

Para el presente trabajo se eligió los 3 principales productos de la empresa, de los cuales también se pudo recolectar más información.

Dichos productos son:

- Cajas de PKm 60. Cada inserto de 25 x40 cm y en cada caja se tienen 15 piezas.
- Caja de CPm 620. Cada caja es de 6x40 cm y en cada caja se tienen 40 piezas.
- Caja de 4sr25g/10 Cada caja de 8.7 x 45 cm y en cada caja se tienen 24 piezas.

El tiempo de planificación y producción elegido para el presente trabajo es de 5 meses del próximo año. Se trabajó una demanda pronosticada en base al histórico de 2 años anteriores, con respecto a los 3 productos elegidos. Dichos meses son: enero, febrero, marzo, abril y mayo del 2021.

### **Demanda mínima y máxima**

En base a las proyecciones realizadas en el punto anterior de la demanda de PKm 60, CPm 620 y 4SR25G/10 se consiguió las 2 tablas para la demanda máxima y para la demanda mínima de los 3 productos y para la demanda mínima a cubrir, la empresa desea que se tenga una demanda cubierta de por lo menos el 60% de lo pronosticado. Es decir, la tabla de demanda mínima quedaría de la siguiente manera:

Esta información servirá de data de entrada para el modelo.

## **Tabla 13**

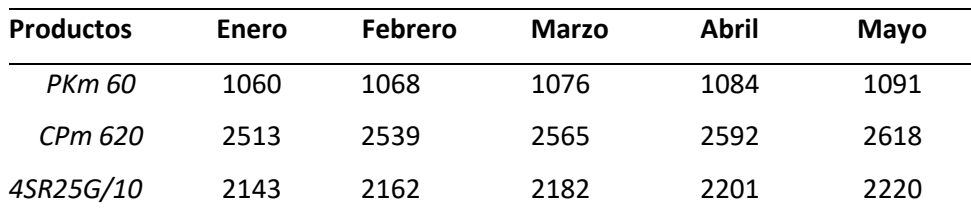

*Demanda m·xima de 3 productos al 60% (en cajas)* 

*Nota.* Elaboración propia

#### **Tabla 14**

*Demanda mÌnima de 3 productos al 60% (en cajas)* 

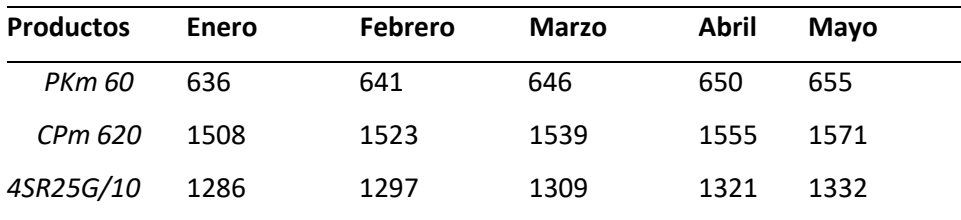

*Nota.* Elaboración propia

#### **Capacidad de almacenamiento**

La empresa permite el almacenamiento de productos terminados, con lo cual se hizo imprescindible conseguir información de la capacidad de los almacenes de productos terminados. Luego de algunos datos históricos y a la planificación futura del área de producción se pudo recolectar datos con respecto a la capacidad de almacenamiento de cada producto, es decir, cuantas cajas como máximo pueden entrar en los almacenes dependiendo el producto y el mes que se decida almacenar.

### **Tabla 15**

*Capacidad de almacenes para los 3 productos (en cajas)* 

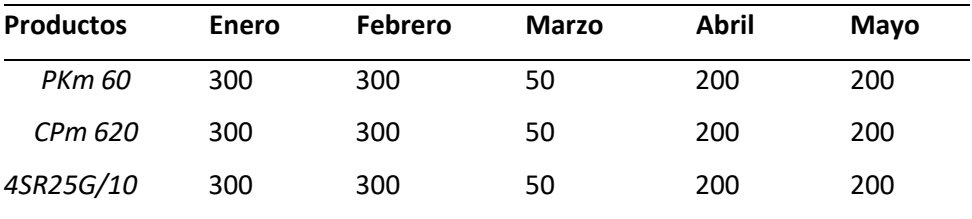

*Nota.* Elaboración propia

#### **Capacidad de Almacenamiento de bombas**

El precio de los productos por parte de los proveedores no es fijo, y puede ir variando a lo largo de un año, con lo cual la empresa en ocasiones opta por comprar en cada mes una cantidad mayor de productos para poder almacenarla. Sin embargo, la capacidad para almacenar los productos es limitada y en base a ello se obtuvo información de la capacidad de almacén para dichas bombas.

# *Capacidad de almacÈn de MP (en kg)*

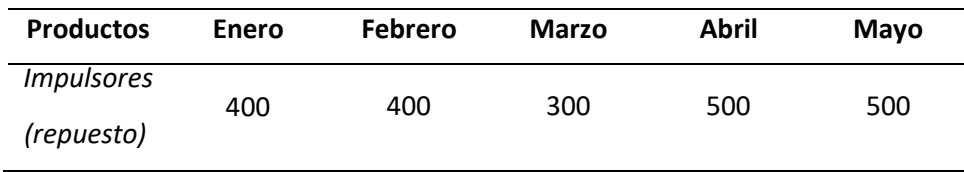

*Nota.* Elaboración propia

# Precios de Venta, Costos de Producción e Inventario

Con el área comercial y de logística se pudo recolectar la información de los precios de venta por caja, así como sus costos de producto y del costo estimado de inventario por cada caja que se almacene decada producto en cada mes. Dicha información se expresa en nuevos soles.

### **Tabla 17**

*Precios de venta (por caja)* 

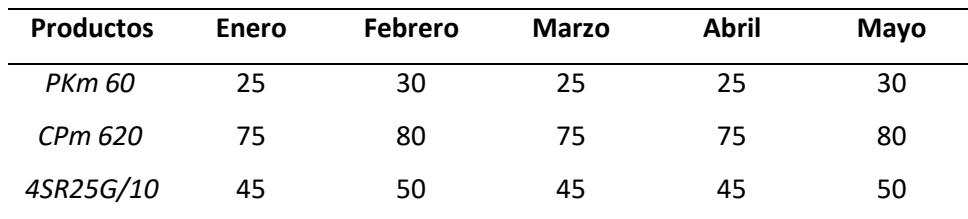

*Nota.* Elaboración propia

# **Tabla 18**

*Costo de inventario (por caja)* 

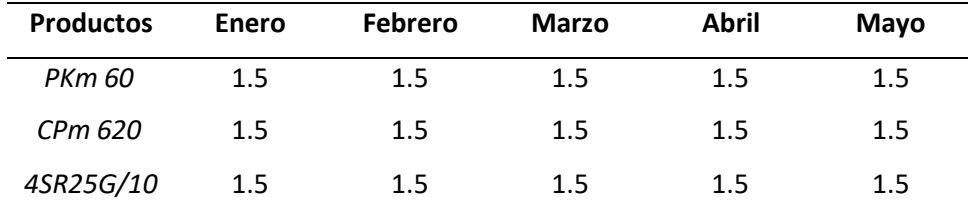

*Nota.* Elaboración propia

### **Costos de Compra de Bombas y Almacenamiento**

En base a la información del área de compras y los costos de las bombas, expresada en kg, así como el costo estimado de almacenar cada caja se resume en los siguientes 2 cuadros:

### **Tabla 19**

*Costos de MP (por kg)* 

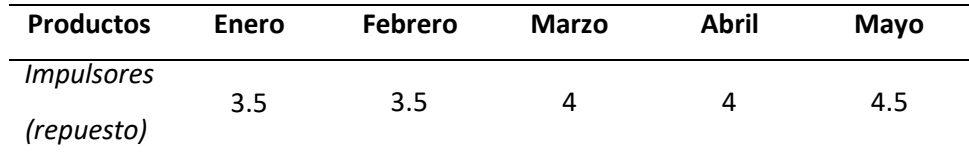

*Nota.* Elaboración propia

### **Tabla 20**

*Costo de inventario de MP (costo por kg)* 

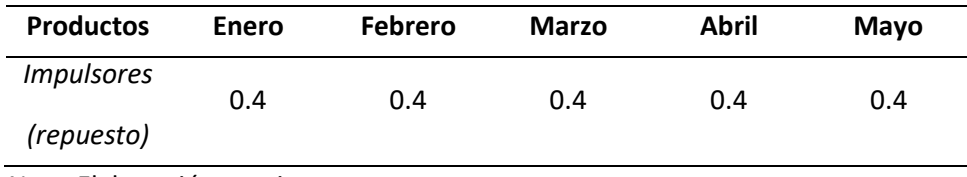

*Nota.* Elaboración propia

Con la información recolectada de las variables de entrada y en base a la problemática definida para Bonnett Oriente SAC, se formulará el modelo de programación lineal que pretende obtener una planificación de pedido y de venta óptimo, así como el plan de compra de los productos.

## **Modelo de Programación Lineal**

El modelo se definirá de 5 bloques o componentes: Índices, Variables, Data, Función Objetivo y Restricciones.

# **Õndices**

- $\bullet$  i= 1,2,3(Tipo de producto)
- $\bullet$  j= 1,2,3,4,5(Tipo de mes)

#### **Variables**

Las variables principales del modelo son las siguientes:

- X ij= Cantidad de cajas del producto tipo i a pedir en el mes j
- Y ij= Cantidad de cajas del producto tipo i a almacenar en el mes j
- V ij= Cantidad de cajas del producto tipo i a vender en el mes j
- MP j= Cantidad de kg a comprar de las bombas en el mes j
- Inv j= Cantidad de kg a almacenar de las bombas en el mes j

#### **Data**

- Requerimiento i= Cantidad de materia prima que requiere una caja del producto i
- Costos\_MP j= Costo de compra x kg de la materia prima en el mes j
- Costo InvMP j= Costo de almacenamiento x kg de la materia prima en el mes j
- Almacen\_MP j= Capacidad de almacenamiento de la materia prima en el mes j
- Demanda\_Min ij= Demanda mínima a cubrir en cajas del producto i en el mes j
- Demanda Max ij= Demanda máxima de cajas para el producto i en el mes j
- Capacidad ij= Capacidad de producción para el producto i en el mes j
- Capacidad\_Alm ij= Capacidad de almacenamiento para el producto i en el mes j
- Pventa ij= Precio de Venta de cada caja del producto i en el mes j
- Costo\_Prod ij= Costo de producción de cada caja del producto i en el mes j
- Costo\_Inv ij= Costo de almacenamiento de cada caja del producto i en el mes j

### **Función Objetivo**

La función objetivo se plantea como una maximización de las utilidades, donde se colocará primero el precio de venta o los ingresos obtenidos restando los costos de producción y los costos de inventario de todos los productos en los distintos meses, así como los costos de compra y de inventario de la materia prima.

La formulación queda de la siguiente manera:

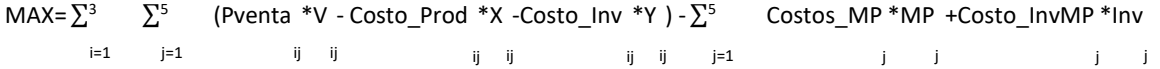

#### **Restricciones**

Restricción tipo 1: Se tiene que cubrir la demanda mínima de cada uno de los productos en cada mes.

 $V_{ij}$  ≥ Demanda\_min<sub>ij</sub>;  $\forall i = 1,2,3$ ;  $\forall j = 1,...,5$ 

Restricción tipo 2: Lo máximo a vender de cada producto en cada mes debe ser menor que la demanda

máxima estimada.

 $V_{ij}$  ≤ Demanda\_max<sub>ii</sub>;  $\forall i$  = 1,2,3;  $\forall j$  = 1,...,5

Restricción tipo 3: Se dispone de una capacidad de producción limitada para cada producto en cada uno de los meses.

Xij ≤ Capacidadij; ∀i = 1,2,3; ∀j = 1,…,5

Restricción tipo 4: Se dispone de una capacidad de almacenamiento o de inventario para cada producto en cada uno de los meses.

Yij ≤ Capacidad\_Almij; ∀i =1,2,3; ∀j =1,…,5

Restricción tipo 5: El Inventario Final de producto terminado = Inventario Anterior + Productos Pedidos

– Productos Vendidos

 $Y_{ij}$ =0+  $X_{ij}$ - $V_{ij}$ ;  $\forall i$ =1,2,3;  $\forall j$ =1

 $Y_{ij} = Y_{ij-1} + X_{ij} - V_{ij}$ ;  $\forall i = 1, 2, 3$ ;  $\forall j ≠ 1$ 

Restricción tipo 6: Se dispone de una capacidad de almacenamiento o de inventario para cada uno de los meses para cada bomba.

Invj≤Almacen\_MPj ; ∀j=1,…,5

Restricción tipo 7: El Inventario = Inventario Anterior + producto Comprado - producto vendido.

 $Inv_j = 0 + MP_j - \sum_{i=1}^3$  Requerimiento<sub>i</sub>\*X<sub>ij</sub>; ∀j=1  $Inv_j=Inv_{j\text{-}1} + M P_j - \sum_{i=1}^3$  Requerimiento \* $X_{ij}$ ; ∀j≠1

# **Restricción tipo 8: No Negatividad**

Xij >=0 y enteros

Yij>=0 y enteros

V ij>=0 y enteros

(23)

 $MP$  j >=0

(24)

$$
\text{Inv } j \geq 0 \qquad \qquad \forall i = 1, 2, 3; \ \forall j = 1, \dots, 5
$$

# **Validaciones de la Propuesta de Solución**

### **Modelo implementado en Lingo conectado a Excel**

El modelo de programación lineal definido en el punto anterior se programa en el software Lingo en el cual se usará algunas sentencias:

- SETS: Permite definir los índices del modelo, así como asociar dichos índices con las variables y datos de entrada.
- DATA: Permite definir cuáles son los datos de entrada y de salida. Aquí se conecta la información de Excel con el modelo y valores de entrada de Lingo.
- **@OLE: Función que permite la conexión Excel-Lingo y viceversa.**
- @SUM: Función que representa la sumatoria en una fórmula.
- @FOR: FunciÛn que representa un bucle o la expresiÛn "Para todo" en una fÛrmula.
- @GIN: Función que permite definir una variable como Entera.

El modelo tiene un total de 55 variables y 87 restricciones. La programación en Lingo queda de lasiguiente manera:

# *Ingreso de datos al programa Lingo*

Lingo 14.0 - [Lingo Model - CELIMA LINGO] File Edit LINGO Window Help 0 2 8 3 4 6 2 2 9 8 0 0 8 8 8 5 8 7 8 1 SETS: PRODUCTO/Insertos Listelos Zocalos/: REQUERIMIENTO; !indice i;  $\texttt{MES}/\texttt{Ene}$  Feb Mar Abr May/: MP, INV, COSTOS\_MP, ALMACEN\_MP, COSTO\_INVMP; !indice j; AUXILIAR/1/:FO: lindice auxiliar para poner la f o PXM(PRODUCTO, MES): V, X, Y, DEMANDA MIN, DEMANDA MAX, CAPACIDAD, CAPACIDAD ALM, PVENTA, COSTO PROD, COSTO INV; lindice ij; ENDSETS DATA: REQUERIMIENTO, COSTOS\_MP, ALMACEN\_MP, DEMANDA\_MIN, DEMANDA\_MAX, CAPACIDAD\_CAPACIDAD\_ALM, FVENTA, COSTO\_EROD, COSTO\_INV, COSTO\_INVMP=@OLE("EXCEL.XLSX"); @OLE("EXCEL.XLSX", V)= V; @OLE("EXCEL.XLSX",  $\overline{X}$ ) = X; @OLE("EXCEL.XLSX", Y)= Y;<br>@OLE("EXCEL.XLSX", MP) = MP; @OLE("EXCEL.XLSX", INV) = INV; @OLE("EXCEL.XLSX", FO)= FO; ENDDATA MAX = @SUM(PXM(I,J): FVENTA(I,J)\*V(I,J) - COSTO PROD(I,J)\*X(I,J) -COSTO INV(I,J)\*Y(I,J)) -@SUM(MES(J): COSTOS MP(J)\*MP(J)+COSTO INVMP(J)\*INV(J)); !Se debe cubrir la demanda minima de cada producto en cada mes; @FOR(PXM(I, J):  $V(I,J)$  >=DEMANDA MIN(I, J)); (No se puede vender más de la demanda máxima de cada producto en cada mes;  $\texttt{\& FOR}\left(\texttt{PXM}\left(\texttt{I},\texttt{J}\right):\ \texttt{V}\left(\texttt{I},\texttt{J}\right)\texttt{<=DEMANDA}\_\texttt{MAX}\left(\texttt{I},\texttt{J}\right)\right),$ capacidad de PRODUCCION es limitada por cada tipo de producto y por mes;  $\texttt{GFOR}(\texttt{PXM}(I,J): X(I,J) \leq \texttt{CAPACIDAD}(I,J));$ capacidad de almacen de productos terminados es limitada por producto y por mes;  $\texttt{\&FOR}\left(\texttt{PXM}\left(\texttt{I},\texttt{J}\right):\ \texttt{Y}\left(\texttt{I},\texttt{J}\right)\right)\rightleftharpoons\texttt{CAPACIDAD}\_\texttt{ALM}\left(\texttt{I},\texttt{J}\right)\right);$ !Inventario final = Inventario anterior + producido - vendido;  $\begin{array}{lll} @\texttt{FOR}\left(\texttt{PXM}\left(\texttt{I},\mathcal{J}\right) & \texttt{I} \texttt{ JHEQ#1}\right) : \texttt{Y}\left(\texttt{I},\mathcal{J}\right) = 0 \texttt{ + } \texttt{X}\left(\texttt{I},\mathcal{J}\right) = \texttt{V}\left(\texttt{I},\mathcal{J}\right) \right) ; \\ @\texttt{FOR}\left(\texttt{PXM}\left(\texttt{I},\mathcal{J}\right) & \texttt{I} \texttt{ JHEH1}\right) : \texttt{Y}\left(\texttt{I},\mathcal{J}\right) = \texttt{Y}\left(\texttt{I},$ !Capacidad de inventario de la MP;  $\left($  (FOR (MES(J): INV(J) <= ALMACEN MP(J)); **IEl inventario de materia prima = Inv anterior + comprado -requerimiento de mat prima en cada mes;**<br>@FOR(MES(J) | J#EQ#1: INV(J)= 0 + MP(J) - @SUM(PRODUCTO(I): REQUERIMIENTO(I)\*X(I,J)));<br>@FOR(MES(J) | J#NE#1: INV(J)= INV  $\texttt{FO(1)} = \texttt{\$SUM(PXM(I, J): PVENTA(I, J) * V(I, J) - COSTO\_PROI(I, J) * X (I, J) - COSTO\_INV(I, J) * Y (I, J)) - \$SUM(MES(J): COSTO\_MP(J) * MP(J));}$ 

#### *Nota.* Elaboración propia

Para conectar Lingo con Excel se usa el comando @OLE en el programa desarrollado en LINGO. En Excel se preparó todas las tablas que se explican en el desarrollo del caso, las cuales se consideran los datos de entrada o matrices de información. Cada una de estas tablas deben ser definidas en Excel con nombres, los cuales son aquellos que le hemos dado como nombre en el modelo de Lingo.

*Excel de ingreso de los requerimientos solicitados en el estudio.* 

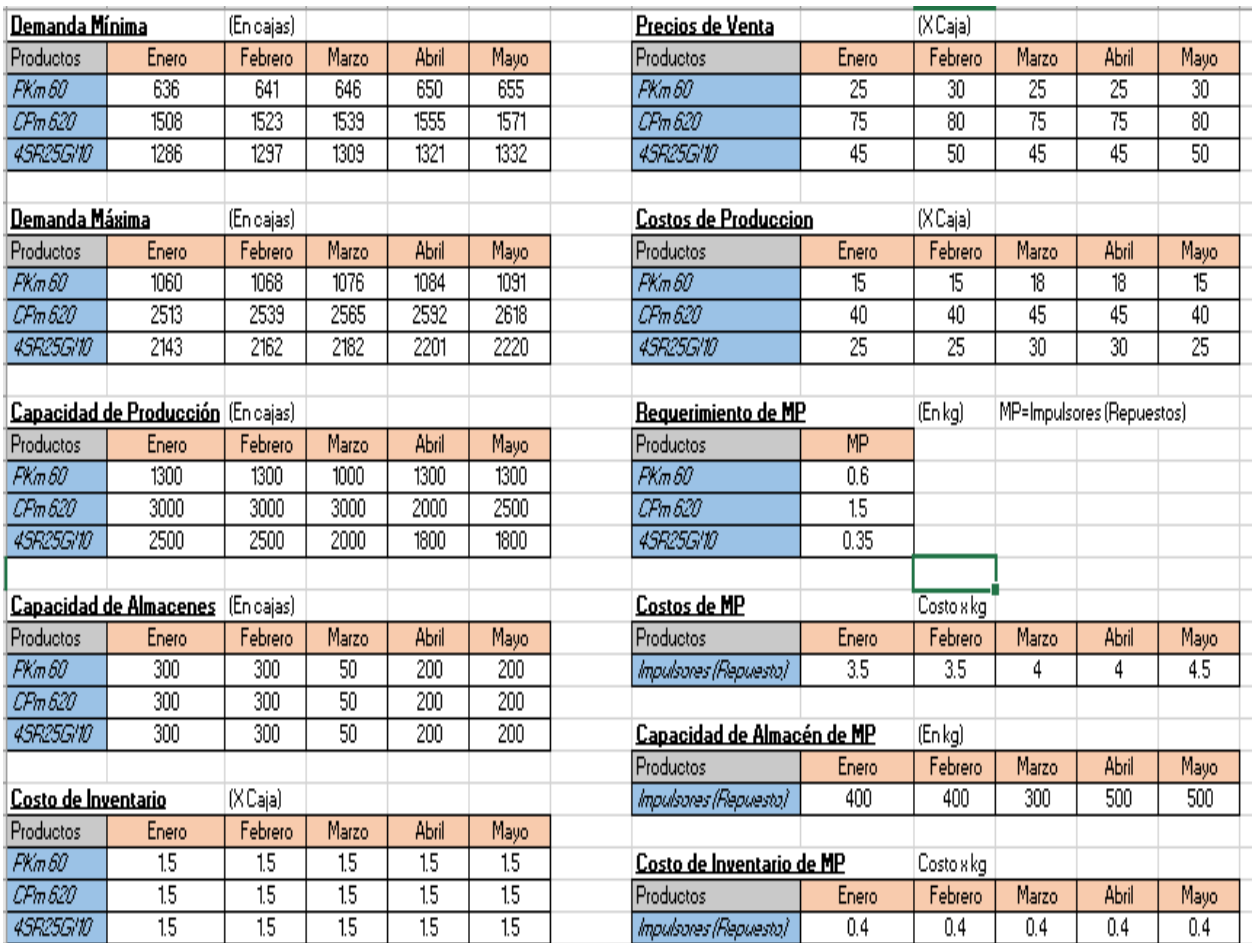

*Nota.* Elaboración propia

Estos datos iniciales son los "DATOS DE ENTRADA" del modelo. Algunos cambios en los datos de entrada hacen que el resultado del modelo y la función objetivo puedan variar. Por otro lado, para los datos de salida o la solución del modelo, la hoja resultados muestra la siguiente forma:

# *Datos de salida con la respuesta de requerimientos de Lingo a excel*

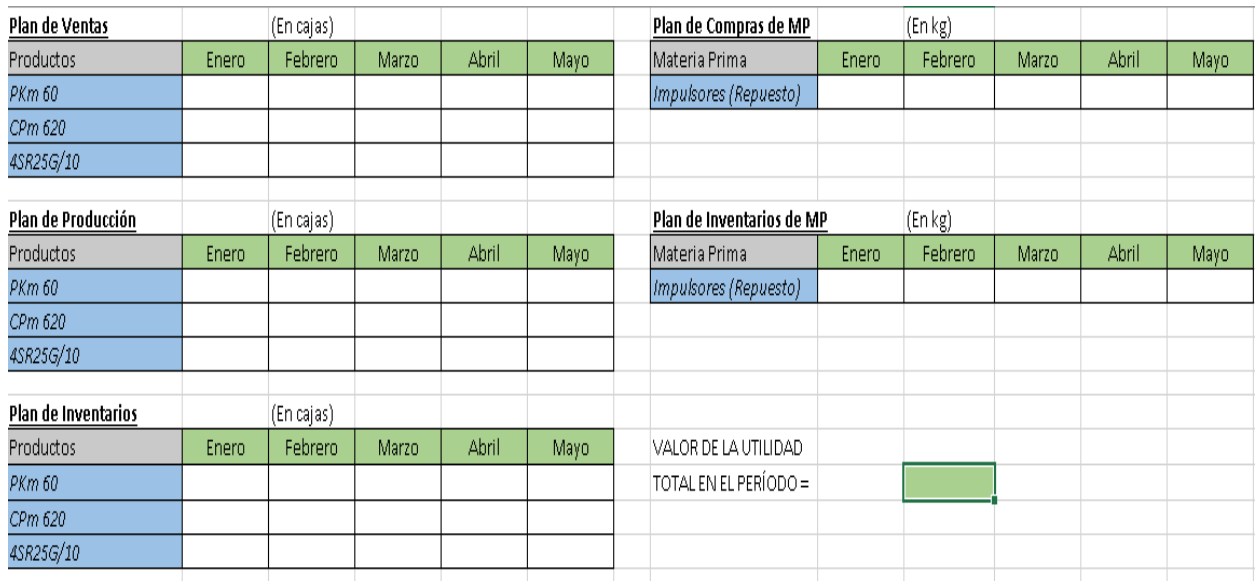

*Nota.* Elaboración propia

Para que cada matriz de datos se compacte en Excel, se usa un conjunto de celdas y se etiqueta en base a los nombres que se han definido en el modelo de programación lineal tal como se mencionó. Para validar lo mencionado, se muestra los nombres de las celdas de datos que son los datos de entrada y salida del modelo formulado y se conectan en Lingo con la función @OLE dentro de la declaración de DATA.

# *Resultados en carpeta para validar el modelo de Excel a Lingo*

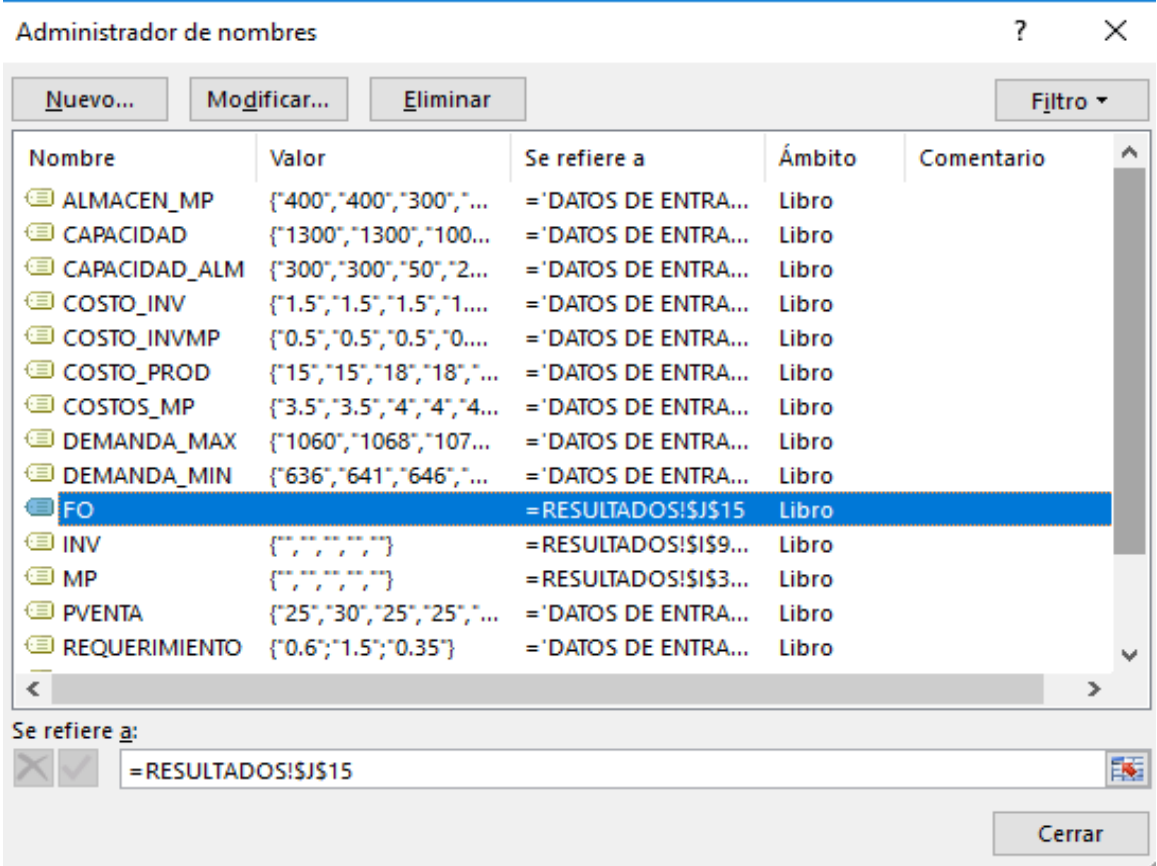

*Nota.* Elaboración propia

Por lo cual SE VALIDA que los datos que tomará el programa Lingo provienen de Excel, y a su vez los resultados que se obtengan en Lingo se mostrarán en Excel para obtener la solución óptima del modelo planteado.

# **Solución e Interpretación de Resultados**

Luego de ejecutar el modelo en Lingo, con el archivo "EXCEL" abierto, la solución mostrada en Excel y su interpretación es la siguiente:

# Solución de datos

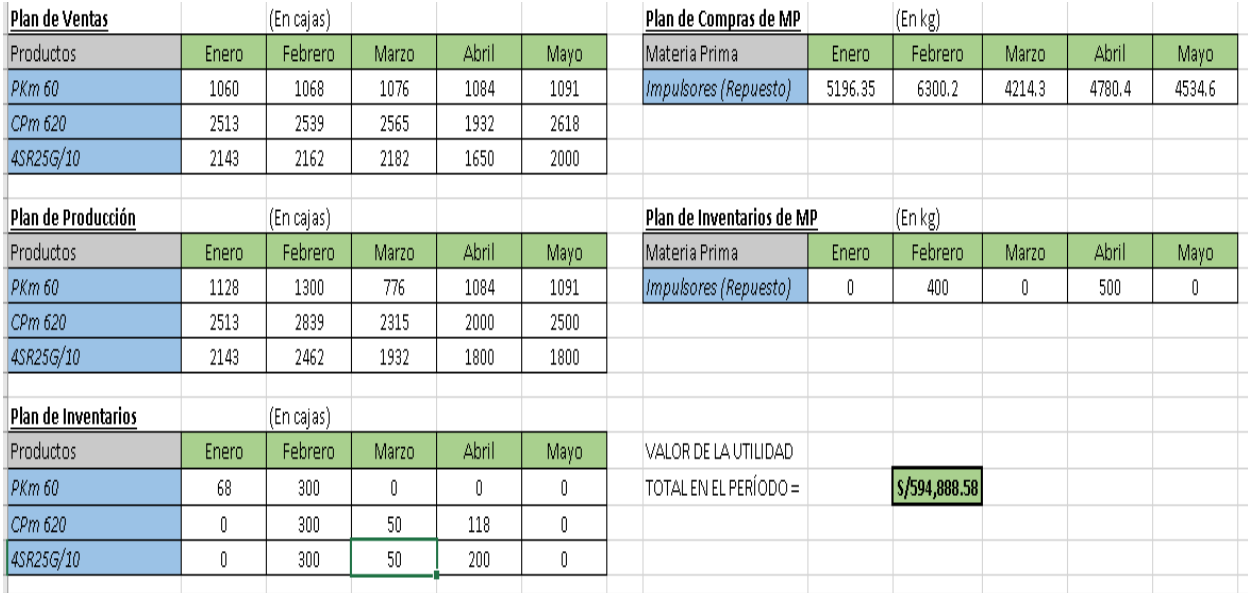

*Nota.* Elaboración propia

- El plan de ventas se muestra en el primer cuadro. Por ejemplo, se recomienda vender 1060 cajas del modelo PKm 60 en enero, 1068 en febrero, 1076 en marzo, 1084 en abril y 1091 en mayo. La misma lectura se les da a los otros 2 productos.
- El plan de pedido se muestra en el segundo cuadro. Por ejemplo, se recomienda pedir 2513 cajas del modelo CPm 620 en enero. 2839 en febrero, 2315 en marzo, 2000 en abril y 2500 en mayo. La misma lectura se puede hacer para los otros 2 productos.
- El plan de inventarios se muestra en el tercer cuadro. Por ejemplo, se recomienda almacenar 300 cajas del modelo 4sr25g/10 en febrero, 50 en marzo y 200 en abril. Los demás meses no es recomendable almacenar. La misma lectura se aplica a los otros 2 productos.
- El plan de compras e inventario de materia prima se muestra en los otros 2 cuadros donde se indica cuantos kilos comprar cada mes y cuantos kilos almacenar en cada uno de los 5 meses.

● Esta solución óptima permite maximizar las utilidades de venta que asciende a un total de S/. 594,888.58

## **Resultados en Lingo**

El software Lingo también muestra la misma solución, pero de manera que las variables están expresadas como Xij, Vij y Yij. Además, se tiene los costos reducidos y los precios duales, así como los rangos de sensibilidad. Se interpretará algunos resultados. Tener en cuenta que nuestras variables son enteras, pero para poder obtener los rangos de sensibilidad se desactivó dicha condición en Lingo, sólo con el fin de interpretar los reportes Lingo.

# **Costos Reducidos**

Se analizará sólo aquellas variables que su Value=0, y tienen costos reducidos. Las demás variables si son distintas de cero es porque son parte de la solución óptima. Se analizará sólo algunos costos reducidos, ya que la interpretación es similar en los demás.

#### **Tabla 26**

#### *SoluciÛn en Lingo de costos reducidos*

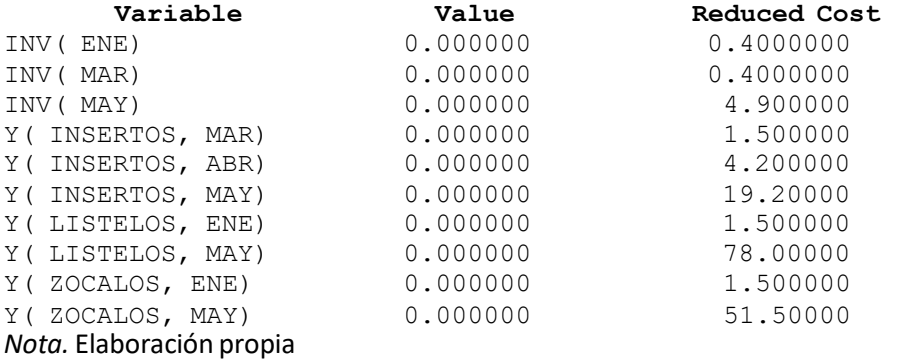

- INV(ENE): Si se deseara almacenar un kg de materia prima a fines de enero, por cada kg adicional la utilidad total se reduciría en 0.40 soles. Por otro lado, si se desea que INV(ENE) tome valor, su costo debe reducirse en 0.40 soles.
- INV(MAY): Si se deseara almacenar un kg de materia prima a fines de mayo, por cada kg adicional la utilidad total se reduciría en 4.90 soles. Por otro lado, si se desea que INV(MAY) tome valor, su costo debe reducirse en 4.90 soles.
- Y(INSERTOS,ABR): Si se deseara almacenar una caja de insertos a fines de abril, por cada caja la utilidad total se reduciría en 4.2 soles. Además, si se deseara que Y(insertos,abr) tome valor osea parte de la solución óptima, su costo de inventario debe reducirse en 4.2 soles.
- Y(ZOCALOS,ENE): Si se deseara almacenar una caja del modelo 4sr25g/10 a fines de Enero, por cada caja la utilidad total se reduciría en 1.5 soles. Además, si se deseara que Y(Zocalos,Ene) tome valor o sea parte de la solución óptima, su costo de inventario debe reducirse en 1,5 soles.

#### **Precios Duales**

En los precios duales se toma la parte del reporte Lingo que contiene a las restricciones, que contienen excesos u holguras, así como el dual Price. También se analizará sólo algunos precios duales.

# **Tabla 27**

#### Solución en Lingo que contiene holguras y precios duales

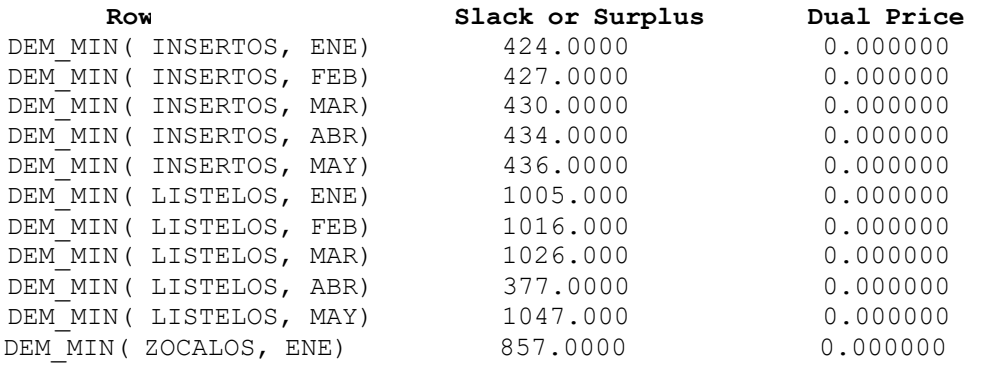

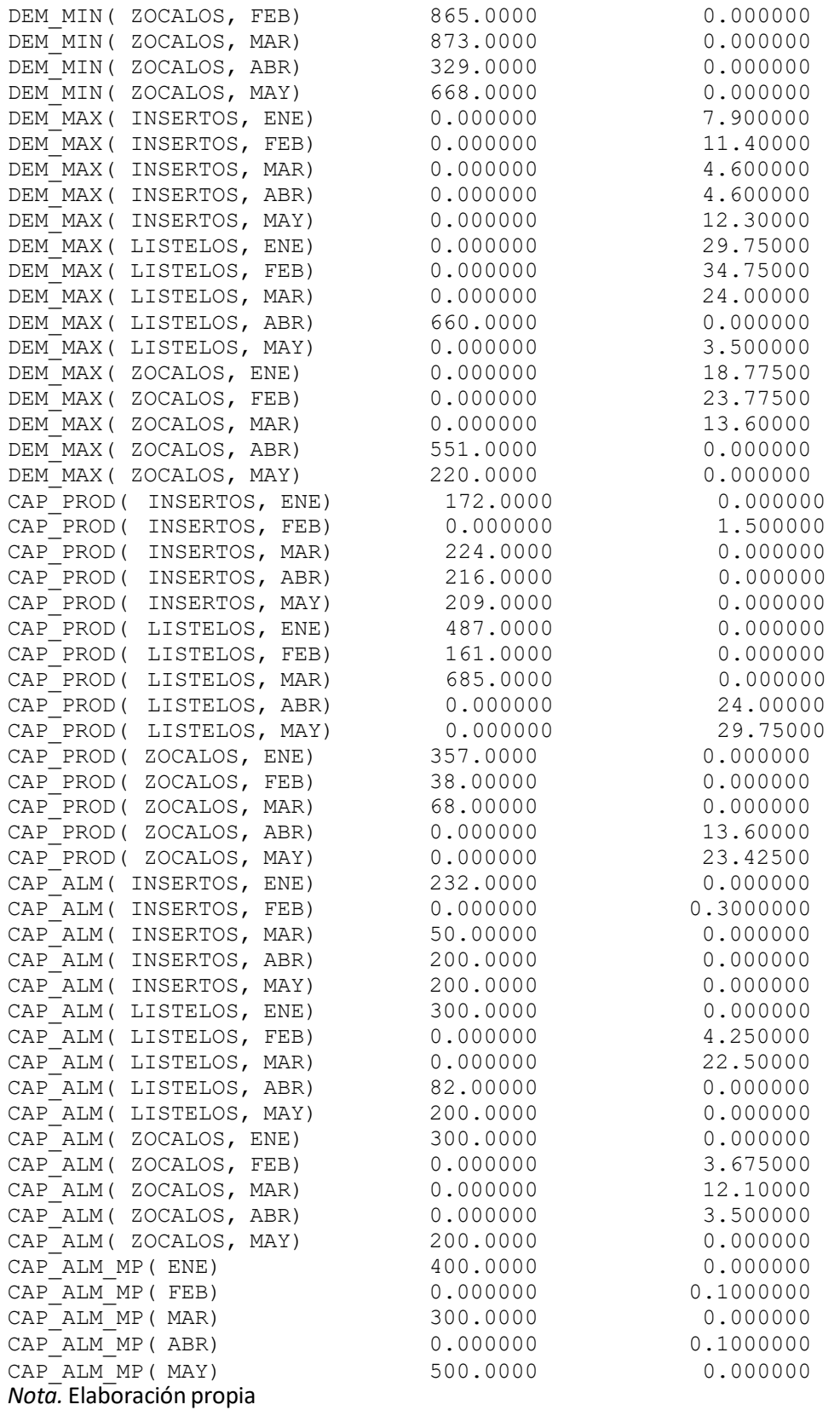

- Dem Min(Zocalos,MAR): Surplus=873 y el precio dual=0. Por cada incremento o disminución en la demanda mínima de cajas del modelo 4sr25g/10 para marzo, no se afecta la utilidad total pues el dual es cero. El surplus 873 significa que se ha vendido 873 cajas por encima de la demanda mínima requerida para el producto en dicho mes.
- Dem Max(Insertos,MAY): Slack=0 y el precio dual=12.3. Por cada incremento o disminución en la demanda máxima de cajas de Insertos para mayo, la utilidad total se afectará en 12.3 soles. Si se incrementa, la utilidad aumenta en 12.3 y si disminuye la utilidad se reduce en 12.3 soles.
- Dem Max(Zócalos,MAR): Slack=0 y el precio dual=13.6. Por cada incremento o disminución en la demanda máxima de cajas del modelo 4sr25g/10 para marzo, la utilidad total se afectará en 13.6 soles. Si se incrementa, la utilidad aumenta en 13.6 y si disminuye la utilidad se reduce en 13.6 soles.
- Cap\_Prod(Listelos,MAY): Slack=0 y el precio dual=29.75. Por cada incremento o disminución en la capacidad máxima de producción para cajas de CPm 620 en mayo, la utilidad total se afectaráen 29.75 soles. Si la capacidad se incrementa, la utilidad aumenta en 29.75 y si disminuye la utilidad se reduce en 29.75 soles por caja.
- Cap Alm(Listelos,ENE): Slack=300 y el precio dual=0. Por cada incremento o disminución en la capacidad máxima de almacenamiento para cajas de CPm 620 en enero, la utilidad total no se afectará. Existe un sobrante de capacidad de 300 cajas que no se usan en dicho mes para las cajas de CPm 620.
- Cap\_Alm\_MP(ABR): Slack=0 y el precio dual=0.10. Por cada incremento o disminución en la capacidad máxima de almacenamiento para la materia prima en el mes de abril, la utilidad total se afecta en 0.10. Si la capacidad aumenta, la utilidad se incrementa en 0.10 soles, y si disminuye la utilidad total se reducen en 0.10 soles.

# Rangos de los Coeficientes de la Función Objetivo

Se interpretan los rangos de los coeficientes definidos de la función objetivo para ver los límites de variación para que la solución óptima no cambiará.

# **Tabla 28**

# *Rangos de coeficientes de función objetivo*

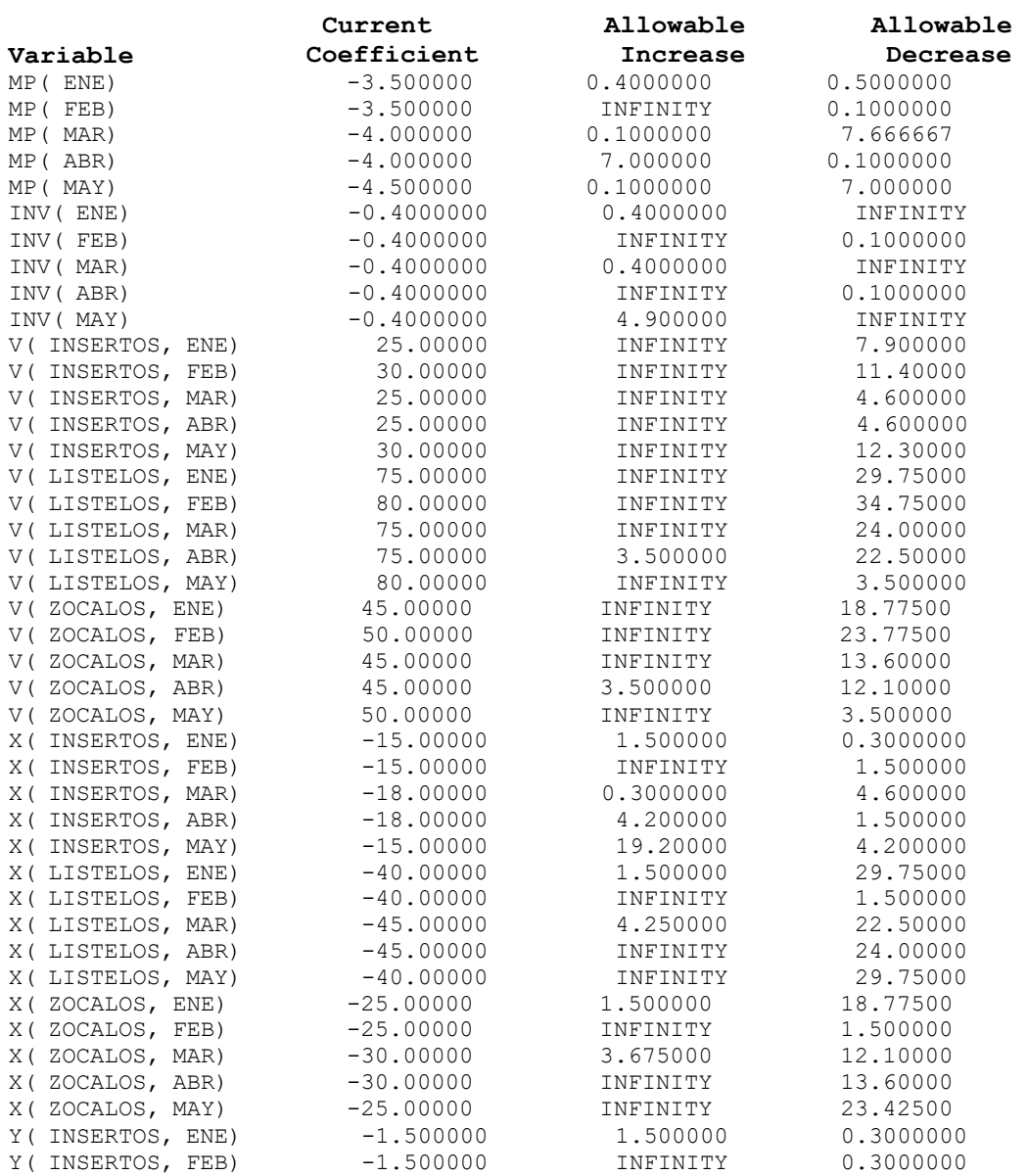

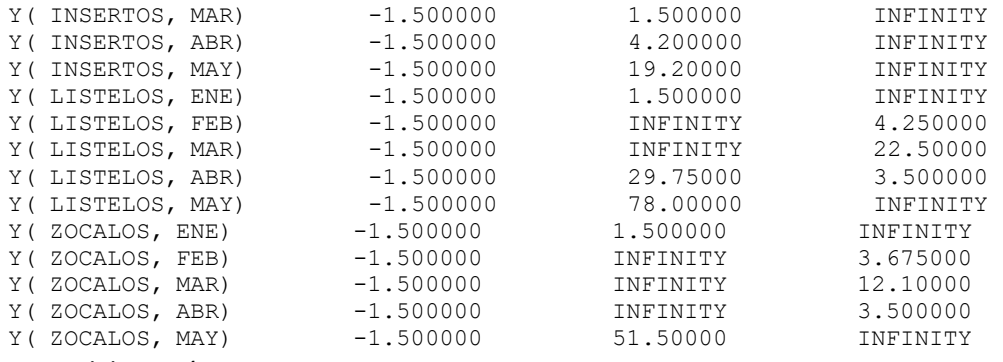

*Nota.* Elaboración propia

- MP(MAR): El costo de la materia prima por kilo en el mes de marzo puede aumentar en 0.10 o disminuir 7.67 soles como máximo, para que la solución óptima actual no cambie.
- INV(MAY): El costo de almacenar un kilo de materia prima en mayo puede aumentar en 4.90 o disminuir al infinito como máximo, para que la solución óptima actual no cambie.
- V(Listelos,MAR): El precio de venta para las cajas de CPm 620 en Marzo puede aumentar al infinito o disminuir en 24 soles como máximo, para que la solución óptima actual no cambie.
- X(Insertos,MAY): El costo de pedido para las cajas de PKm 60 en Mayo puede aumentar en 19.2 soles o disminuir en 4.2 soles como máximo, para que la solución óptima actual no cambie.
- Y(Zocalos,ENE): El costo de almacenar una caja de 4sr25g/10 el mes de Enero puede aumentar puede aumentar en 1.5 soles como máximo o disminuir al infinito, para que la solución óptima actual no cambie.

### **Rangos de los lados derechos de las restricciones**

Interpretaremos la variación posible de los lados derechos de las restricciones, para evaluar en que rango el precio dual no cambia y puede ser utilizado.

# *VariaciÛn de posibles restricciones*

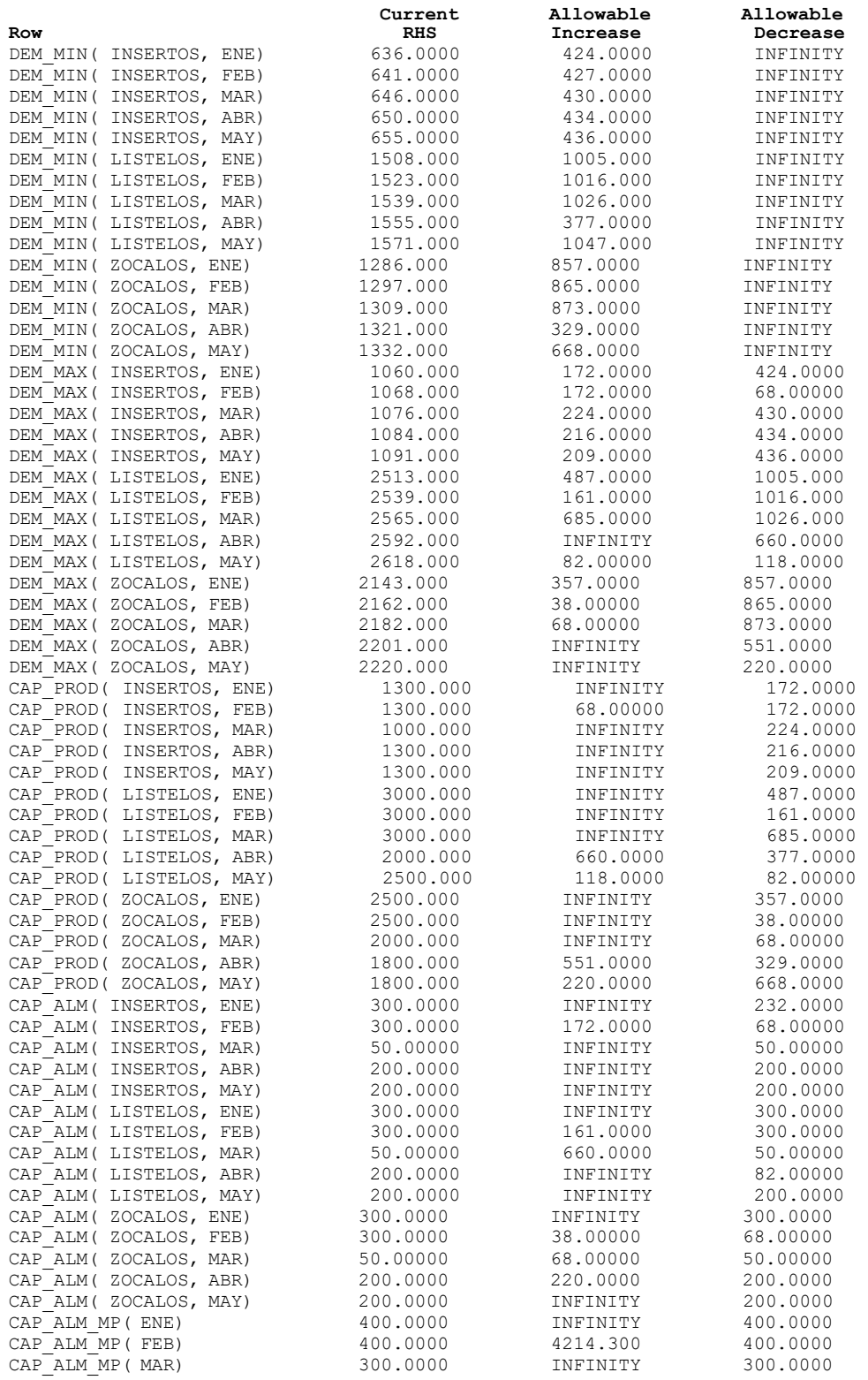

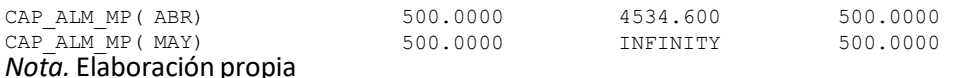

- Dem Min(Insertos,MAY): La demanda mínima de cajas de PKm60 para el mes de mayo puede incrementarse en 436 como máximo o disminuir al infinito para que el precio dual de la restricciónno cambie.
- Dem\_Min(Zocalos,ABR): La demanda mínima de cajas de 4sr25g/10 para el mes de Abril puede incrementarse en 329 como máximo o disminuir al infinito para que el precio dual de la restricciónno cambie.
- Dem\_Max(Listelos,ENE): La demanda máxima de cajas de CPm 620 para el mes de Enero puede incrementarse en 487 cajas o disminuir en 1005 cajas como máximo para que el precio dual de la restricción no cambie.
- Cap Prod(Insertos,FEB): La capacidad de producción de cajas de PKm 60 para el mes de Febrero puede incrementarse en 68 cajas o disminuir en 172 cajas como máximo para que el precio dual dela restricción no cambie.
- Cap Prod(Zocalos,MAY): La capacidad de producción de cajas de 4sr25g/10 para el mes de Mayo puede incrementarse en 220 cajas o disminuir en 668 cajas como máximo para que el precio dual de la restricción no cambie.
- Cap\_Alm(Listelos,MAR): La capacidad de almacenamiento para las cajas de CPm 620 en Marzopuede incrementarse en 660 disminuir en 50 cajas como máximo para que el precio dual de larestricción no cambie.
- Cap Alm MP(FEB): La capacidad de almacenamiento de kilos de materia prima en febrero puede incrementarse en 4214.3 disminuir en 400 kg. como máximo para que el precio dual de la restricción no cambie.
### **Generación de Escenarios**

Se generarán 2 casos o escenarios con posibles cambios en la data de entrada del modelo, con la finalidad de validar que tan funcional es la conexión del software Lingo con Excel y observar la potencia que tiene el modelo planteado para generar nuevas soluciones a partir de la flexibilidad de la plantilla de datos.

# **Escenario 1**: **Por temas de mantenimiento y mejora de equipos, la disponibilidad en la capacidad de pedir**  en los meses de marzo y abril se reducirán en 300 cajas para cada uno de los productos

Para realizar el cambio mencionado, modificamos la data de entrada de la tabla en Excel asociada a la capacidad de pedido en marzo y abril.

#### **Tabla 30**

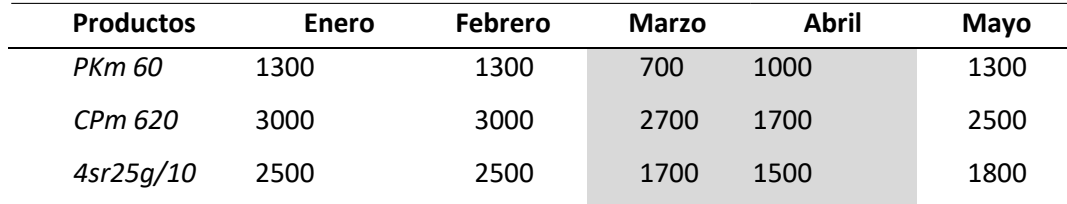

*Capacidad de pedido seg˙n el escenario 1 (en cajas)* 

*Nota.* Elaboración propia

Luego del cambio realizado se procede a ejecutar el modelo en Lingo. Los resultados obtenidos son los siguientes:

### **Tabla 31**

#### *Resultados del escenario 1*

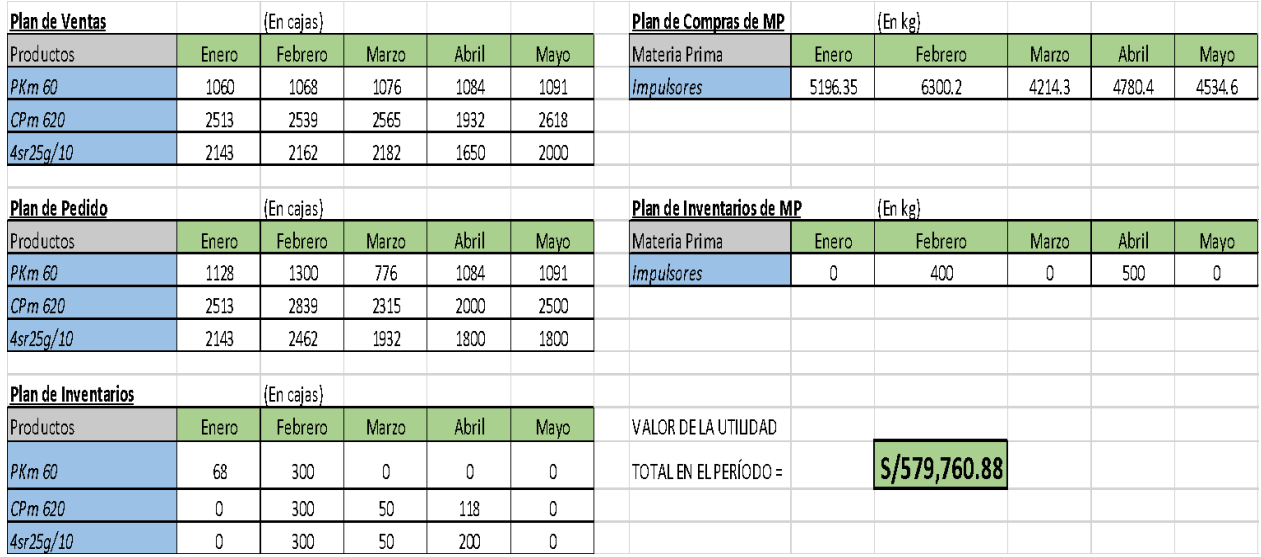

*Nota.* Elaboración propia

- El nuevo plan de ventas, plan de producción e inventarios se muestra en la tabla 1,2 y 3 respectivamente. Con respecto al plan de compras e inventario de materia prima se muestra en las 2 tablas de la derecha.
- Básicamente esta solución se modificó en las ventas para PKm60 y CPm620 en los meses de marzo y abril. Lo mismo pasa en la cantidad a pedir esos meses de cada producto se modificó. El plan de inventarios de producto terminado y materia prima no se modificó, pero si la cantidad de materia prima a comprar sufrió variaciones en los meses de marzo y abril.
- Esta nueva solución óptima permite maximizar las utilidades de venta a un total de S/. 579,760.88.

Escenario 2: Mediante una gestión de inventarios, la capacidad de almacenamiento se pudo **incrementar en 100 cajas para cada tipo de producto en todos los meses.** 

Para hacer efectivo el cambio mencionado, en la tabla de entrada lo que se relaciona con los costos de inventario se modifican.

### **Tabla 32**

*Capacidad de almacenes seg˙n escenario 2 (en cajas)* 

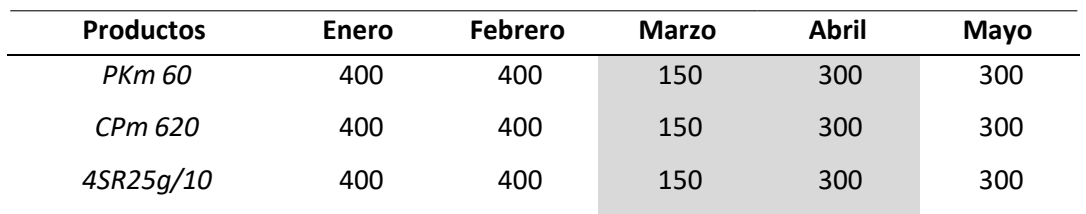

*Nota.* Elaboración propia

Luego del cambio realizado se procede a ejecutar el modelo en Lingo. Los resultados obtenidos son los

siguientes:

## **Tabla 33**

### *Resultados seg˙n escenario 2*

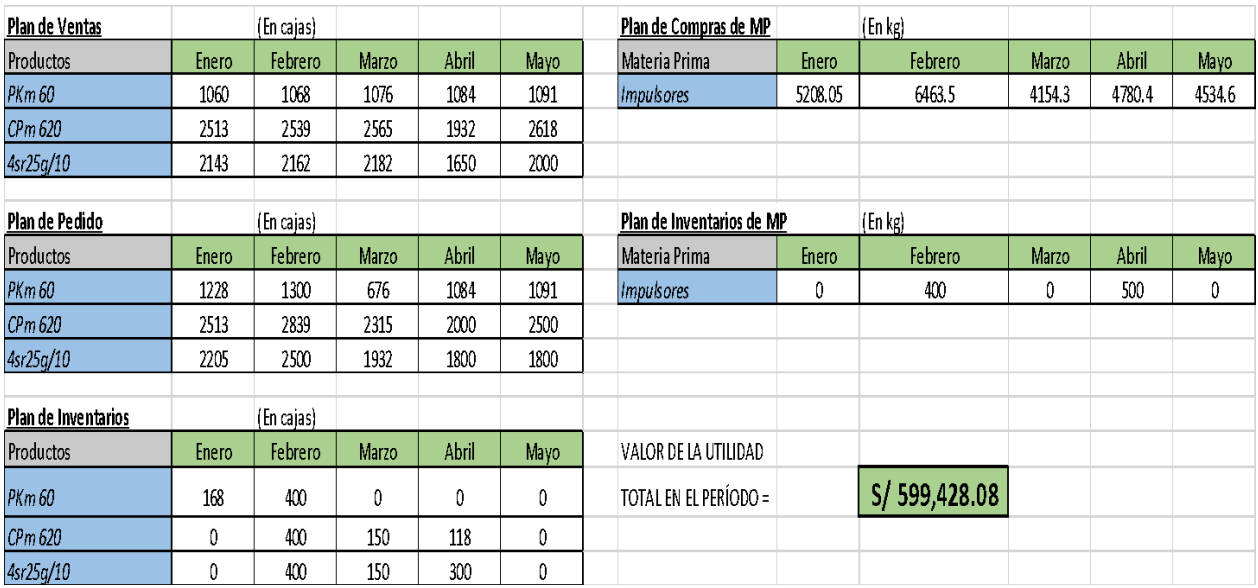

*Nota.* Elaboración propia

- El nuevo plan de ventas, plan de producción e inventarios se muestra en la tabla 1,2 y 3 respectivamente. Con respecto al plan de compras e inventario de materia prima se muestra en las 2 tablas de la derecha.
- Básicamente esta solución se modificó en las ventas para PKm60 y CPm 620 en los meses de marzo y abril. Lo mismo pasa en la cantidad a producir esos meses de cada producto se modificó. El plan de inventarios de producto terminado y materia prima no se modificó, pero si la cantidad de materia prima a comprar sufrió variaciones en los meses de marzo y abril.
- Esta nueva solución óptima permite maximizar las utilidades de venta a un total de S/. 599,428.08.

# **CAPÍTULO V**

#### **Conclusiones**

- La utilidad máxima obtenida para el período de 5 meses en el modelo principal asciende a S/. 594,888.58
- Se obtuvo un plan de ventas, plan de pedido y plan de inventario para los 3 productos principales en los meses de enero a Mayo del 2021. A su vez se obtuvo cuantos kg de materia prima o repuestos adquirir en cada mes y cuantos kg almacenar de dicha materia prima en cada mes. Se recomienda implementar dicha solución a Bonnett Oriente.
- La recolección de información y los pronósticos realizados pudieron permitir contar con datos de entrada que sirvan como ingreso de datos en Excel lo cual es el insumo de parámetros para el modelo en Lingo.
- Se logró formular un modelo de programación lineal entera, que maximiza la utilidad de la empresa Bonnett Oriente en los próximos 5 meses para sus tres principales productos.
- Se consiguió crear una interfaz en Excel de manera amigable, que muestre la solución en cuadros de fácil lectura, haciendo amigable dicha interpretación para los tomadores de decisiones.
- La plantilla Excel Lingo permite flexibilidad al modelo, donde se pudo validar que, con algunos cambios o escenarios en los datos, de manera rápida se obtiene una nueva solución óptima.
- La programación lineal y la investigación de operaciones son de vital importancia para el desarrollo de modelos matemáticos y en contar con herramientas que ayuden en la toma dedecisiones de las empresas de producción o distribución.

# **CAPÍTULO VI**

### **Recomendaciones**

- Tomando como punto de referencia el estudio realizado y para ampliar su panorama, se podría hacer un análisis de más productos para hallar resultados más próximos a la realidad de la empresa.
- Realizar evaluaciones de demanda de productos nos daría más profundidad sobre el estudio realizado que nos pueden ayudar a obtener mejores dividendos en una maximización de utilidad para la cadena de suministro.
- Al Ingresar más data nos ayudaría a obtener muchas más opciones de trabajo para el modelo y el software a utilizar que nos permita obtener otros resultados que sirvan en beneficio de la empresa.

# **CAPÍTULO VII**

#### **Referencias**

- Acero L. (2017). *Aplicación de Método Simplex para un modelo en la producción de leche y sus derivados en pequeños y medianos productores*. Puno, Perú: Tesis.
- Anderson, D. (2019). *Métodos cuantitativos para los negocios onceava edición*. Universidad de Guadalajara.
- Arce N., Quiroz W., Gutiérrez F., Tinedo L., y Piedra J. (2021). Minimización de la penalidad generada por los retrasos en la entrega de proyectos mediante un modelo de programación lineal entera. *Revista CientÌfica Pakamuros*, 9(3), 110 -121.<https://doi.org/10.37787/pakamuros-unj.v9i3.222>
- Cabrera Gil Grados E. (2017). *Modelos de programación lineal. Guía para su formulación y solución.* Universidad de Lima. Fondo Editorial.
- De La Cruz F. (2017). *Maximización de la producción de derivados lácteos. Caso: "Empresa Industrial Plemsa*" S.A.: Tesis.
- Hamdy T. (2012). *Investigación de Operaciones Novena edición*. Pearson Educación. México. ISBN: 978-607-32-0796-6
- Montufar, A., Flores, H., Hein, N., López. J., Martínez. O., Miquel, S., Medina, J., Plá, L., Redchuk, A. y Santori, G. (2018). *Investigación de operaciones*. Grupo Editorial Patria.

Ortiz Triana, V. K. y Caicedo Rolón A. J. (2011). *Plan óptimo de producción en una planta embotelladora* de gaseosas optimal production plan in a soft drink bottling plant. Revista Ingeniería Industrial-Año 11 Nº1, 69-82, https://www.researchgate.net/publication/266797934\_PLAN\_OPTIMO\_DE PRODUCCION\_EN\_UNA\_PLANTA\_EMBOTELLADORA\_DE\_GASEOSAS\_OPTIMAL\_PRODUCTION\_P LAN\_IN\_A\_SOFT\_DRINK\_BOTTLING\_PLANT

- Quispe A. y Sánchez P. (2019). *Aplicación de la programación lineal para maximizar la eficiencia en hornos de recalentamiento, Empresa Sider˙rgica del Per˙ S.A.A. Chimbote, 2018.* Chimbote, Perú: Tesis.
- Reyes Vasquez, J. P. y Molina Velis, C. G. (2014). *Plan agregado de producción mediante el uso de un* algoritmo de programación lineal: Un caso de Estudio. Revista Politécnica, 34 (1), 108. https://revistapolitecnica.epn.edu.ec/ojs2/index.php/revista\_politecnica2/article/view/254
- Salazar L. (10 de junio 2019). *IngenierÌa Industrial Online*. https:[//www.ingenieriaindustrialonline.com/](http://www.ingenieriaindustrialonline.com/)  investigacion-de-operaciones/programacion-lineal-en-Lingo/)
- Sánchez S. (2015). *Control de inventarios mediante programación lineal en la Empresa La Fortaleza Cía. Ltda."*: Tesis.
- Tamayo García, A., & Urquiola García, I. (2016). *Design of a Process for Planning and Controlling Production* by Using Mathematical Tools. Revista de métodos cuantitativos para la economía y la empresa, 18, 130-145. ISSN: 1886-516X.

https:/[/www.upo.es/revistas/index.php/RevMetCuant/article/view/2208](http://www.upo.es/revistas/index.php/RevMetCuant/article/view/2208)  Winston, W. (2006). *Investigación de operaciones - Cuarta Edición*. Indiana University.

# **CAPÍTULO VIII**

#### **Anexo**

#### **Programa en Lingo:** El cuál se anexa también como archivo

```
SETS: 
PRODUCTO/Insertos Listelos Zocalos/: REQUERIMIENTO; \qquad \qquad !indice i;
MES/Ene Feb Mar Abr May/: MP,INV,COSTOS_MP,ALMACEN_MP,COSTO_INVMP; 
!indice j;
AUXILIAR/1/:FO; !indice auxiliar para poner la f obj; 
PXM(PRODUCTO, MES): V, X, Y, DEMANDA MIN, DEMANDA MAX, CAPACIDAD, CAPACIDAD ALM, PVENT
A, COSTO PROD, COSTO INV; !indice ij;
ENDSETS
DATA: 
REQUERIMIENTO, COSTOS MP, ALMACEN MP, DEMANDA MIN, DEMANDA MAX, CAPACIDAD, CAPACIDA
D_ALM,PVENTA,COSTO_PROD,COSTO_INV,COSTO_INVMP=@OLE("EXCEL.XLSX"); 
\textcircled{c}UE("EXCEL.XLSX",\overline{V}) = V;\textcircled{c}OLE("EXCEL.XLSX",X) = X;\textcircled{c}OLE("EXCEL.XLSX",Y) = Y;
@OLE("EXCEL.XLSX",MP)= MP;@OLE("EXCEL.XLSX",INV)= INV;@OLE("EXCEL.XLSX",FO)= 
FO; 
ENDDATA
MAX = @SUM(PXM(I,J): PVENTA(I,J)*V(I,J) - COSTO PROD(I,J)*X(I,J) -COSTO INV(I,J) *Y(I,J)) -@SUM(MES(J):
COSTOS MP(J) *MP(J) + COSTO INVMP(J) * INV(J));
!Se debe cubrir la demanda mÌnima de cada producto en cada mes; 
CFOR(PXM(I,J): [DEM_MIN] V(I,J)>=DEMANDA_MIN(I,J));
!No se puede vender más de la demanda máxima de cada producto en cada mes;
CFOR(PXM(I,J): [DEM_MAX] V(I,J) <=DEMANDA_MAX(I,J));
!La capacidad de PRODUCCION es limitada por cada tipo de producto y por mes; 
\ellFOR(PXM(I,J): [CAP_PROD] X(I,J) <=CAPACIDAD(I,J));
!La capacidad de almacen de productos terminados es limitada por producto y 
por mes;
\ellFOR(PXM(I,J): [CAP ALM]Y(I,J) <=CAPACIDAD ALM(I,J));
!Inventario final = Inventario anterior + producido - vendido; 
@FOR(PXM(I,J) | J#EQ#1: [INV_PROD1] Y(I,J) = 0 + X(I,J) - V(I,J));
\text{CFOR(PXM(I,J)} | J#NE#1: [INV_PROD2] Y(I,J)= Y(I,J-1) + X(I,J) - V(I,J));
!Capacidad de inventario de la MP;
\ellFOR(MES(J): [CAP ALM MP] INV(J) <= ALMACEN MP(J));
!El inventario de materia prima = Inv anterior + comprado -requerimiento de 
mat prima en cada mes;
\text{CFOR}(\text{MES}(J) | J#EQ#1: [INV MP1] \quad INV(J) = 0 + MP(J) - \text{CSUM}(\text{PRODUCTO}(I))REQUERIMIENTO(I)*X(I,J))); 
\text{CFOR}(\text{MES}(J) | J\text{HNE}\text{H1}: [INV MP2 ] INV(J) = INV(J-1) + MP(J) - \text{CSUM}(\text{PRODUCTO}(I))REQUERIMIENTO(I)*X(I,J)));
```
FO(1) =@SUM(PXM(I,J): PVENTA(I,J)\*V(I,J) - COSTO\_PROD(I,J)\*X(I,J) -COSTO INV(I,J) \*Y(I,J))  $-\text{QSUM}(\text{MES}(J))$ : COSTOS\_MP(J)\*MP(J)+COSTO\_INVMP(J)\*INV(J));

```
! \mathsf{\mathfrak{G}FOR}(\mathsf{PXM}(\mathsf{I},\mathsf{J}):\mathsf{\mathfrak{G}GN}(\mathsf{X}(\mathsf{I},\mathsf{J}))) ;
!@FOR(PXM(I,J):@GIN(V(I,J)));
```
END